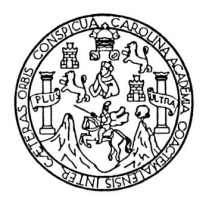

 Universidad de San Carlos de Guatemala Facultad de Ingeniería Escuela de Ingeniería en Ciencias y Sistemas

## **ANÁLISIS, DESARROLLO E IMPLEMENTACIÓN DEL SISTEMA DE CONTROL DE ESTUDIANTES Y ESTADÍSTICAS DE LA FACULTAD DE ODONTOLOGÍA, UNIVERSIDAD DE SAN CARLOS DE GUATEMALA**

# **Eddy Alejandro González Ramírez Danny Iván Montúfar Mayorga**

Asesorado por la Inga. Mayra Grisela Corado García

Guatemala, mayo del 2011

## UNIVERSIDAD DE SAN CARLOS DE GUATEMALA

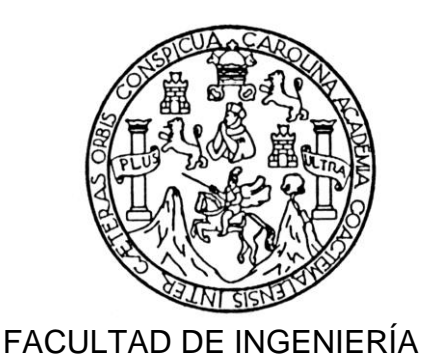

## **ANÁLISIS, DESARROLLO E IMPLEMENTACIÓN DEL SISTEMA DE CONTROL DE ESTUDIANTES Y ESTADÍSTICAS DE LA FACULTAD DE ODONTOLOGÍA, UNIVERSIDAD DE SAN CARLOS DE GUATEMALA**

TRABAJO DE GRADUACIÓN

PRESENTADO A LA JUNTA DIRECTIVA DE LA FACULTAD DE INGENIERÍA POR

**Eddy Alejandro González Ramírez Danny Iván Montúfar Mayorga** ASESORADO POR LA INGA. MAYRA GRISELA CORADO GARCIA

AL CONFERÍRSELE EL TÍTULO DE

## **INGENIERO EN CIENCIAS Y SISTEMAS**

GUATEMALA, MAYO DEL 2011

# UNIVERSIDAD DE SAN CARLOS DE GUATEMALA FACULTAD DE INGENIERÍA

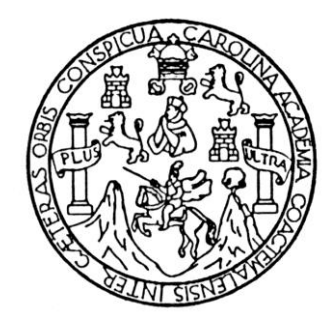

## **NÓMINA DE JUNTA DIRECTIVA**

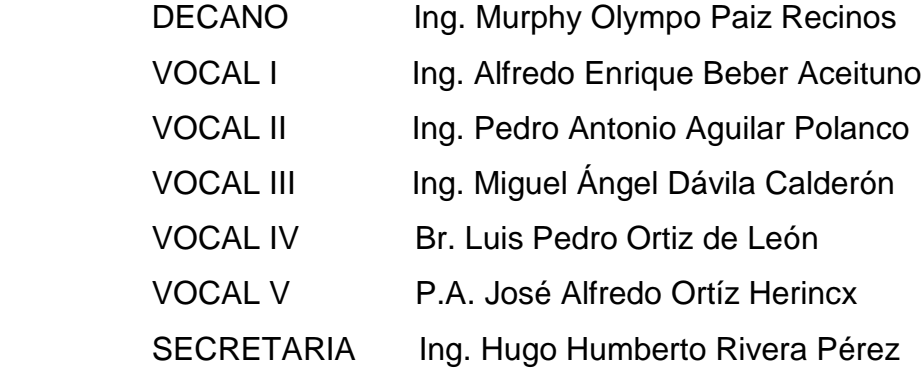

## **TRIBUNAL QUE PRACTICÓ EL EXAMEN GENERAL PRIVADO**

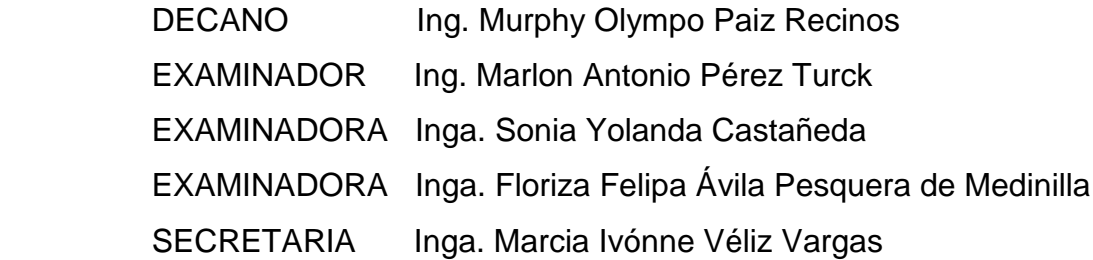

# **HONORABLE TRIBUNAL EXAMINADOR**

En cumplimiento con los preceptos que establece la ley de la Universidad de San Carlos de Guatemala, presento a su consideración nuestro trabajo de graduación titulado:

## **ANÁLISIS, DESARROLLO E IMPLEMENTACIÓN DEL SISTEMA DE CONTROL DE ESTUDIANTES Y ESTADÍSTICAS DE LA FACULTAD DE ODONTOLOGÍA, UNIVERSIDAD DE SAN CARLOS DE GUATEMALA**

Tema que nos fuera asignado por la Dirección de la Escuela de Ingeniería en Ciencias y Sistemas, en agosto del 2008.

> EDDY ALEJANDRO GONZÁLEZ RAMÍREZ DANNY IVÁN MONTÚFAR MAYORGA

Guatemala, 22 de Octubre de 2010

Señores Coordinación de Trabajos de Revisión Carrera de Ingeniería en Ciencias y Sistemas Facultad de Ingeniería Universidad de San Carlos de Guatemala Presente

Estimados Señores:

Por este medio hago de su conocimiento que he revisado el trabajo de graduación de los estudiantes Danny Iván Montúfar Mayorga, Eddy Alejandro González Ramírez, titulado "ANALISIS, DESARROLLO E IMPLEMENTACION DEL SISTEMA DE CONTROL DE ESTUDIANTES Y ESTADISTICAS DE LA FACULTAD DE ODONTOLOGIA, UNIVERSIDAD DE SAN CARLOS DE GUATEMALA", y a mi criterio el mismo cumple con los objetivos propuestos para su desarrollo, según el protocolo.

Sin otro Particular, me suscribo de usted

Atentamente

Inga. Mayra Grisela Corado García COORDINADORA Centro de Cálculo e Investigación Educativa Colegiado 4271 Facultad de Ingeniería

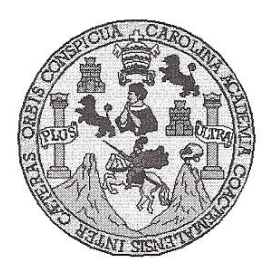

Universidad San Carlos de Guatemala Facultad de Ingeniería Escuela de Ingeniería en Ciencias y Sistemas

Guatemala, 18 de Noviembre de 2010

Ingeniero **Marlon Antonio Pérez Turk** Director de la Escuela de Ingeniería En Ciencias y Sistemas

Respetable Ingeniero Pérez:

Por este medio hago de su conocimiento que he revisado el trabajo de graduación-EPS de los estudiantes EDDY ALEJANDRO GONZALEZ RAMIREZ carné 2001-12792, y DANNY IVAN MONTUFAR MAYORGA carné 2001-17165, titulado: "ANALISIS, DISEÑO E **IMPLEMENTACION DEL SISTEMA DE CONTROL DE ESTUDIANTES Y** ESTADISTICAS DE LA FACULTAD DE ODONTOLOGIA, UNIVERSIDAD DE SAN **CARLOS DE GUATEMALA"**, y a mi criterio el mismo cumple con los objetivos propuestos para su desarrollo, según el protocolo.

Al agradecer su atención a la presente, aprovecho la oportunidad para suscribirme,

Atentamente,

Ing. Carlos Alfredo Azurdia Coordinador de Privados y Revisión de Trabajos de Graduación ORDINACION

UNIVERSIDAD DE SAN CARLOS **DE CITATEMALA** 

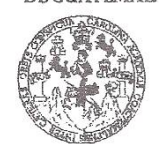

FACULTAD DE INGENIERÍA

UNIDAD DE EPS

Guatemala, 26 de octubre de 2010. REF.EPS.DOC.1067.10.10.

Inga. Norma Ileana Sarmiento Zeceña de Serrano Directora Unidad de EPS Facultad de Ingeniería Presente

Estimada Ingeniera Sarmiento Zeceña.

Por este medio atentamente le informo que como Supervisora de la Práctica del Ejercicio Profesional Supervisado, (E.P.S) de los estudiantes universitarios de la Carrera de Ingeniería en Ciencias y Sistemas, Danny Iván Montúfar Mayorga Carné No. 200117165 v Eddy Alejandro González Ramírez Carné No. 200112792 procedí a revisar el informe final, cuyo título es "ANÁLISIS, DESARROLLO E IMPLEMENTACIÓN DEL SISTEMA DE CONTROL DE ESTUDIANTES Y ESTADÍSTICAS DE LA FACULTAD DE ODONTOLOGÍA, UNIVERSIDAD DE SAN CARLOS DE GUATEMALA".

En tal virtud, LO DOY POR APROBADO, solicitándole darle el trámite respectivo.

Sin otro particular, me es grato suscribirme.

Atentamente,

"Id y Enseñad a Todos" Inga. Floriza <del>uera de Medin</del>illa Supervisora de EPS Área de Ingeniería en Ciencias y Sistemas versidad de San Carlos de Guate ASESOR(A)-SUPERVISOR(A) DE EPS Unidad de Prácticas de Ingeniería y EPS Facultad de Inger

FFAPdM/RA

**INIVERSIDAD DE SAN CARLOS** DE GUATEMALA

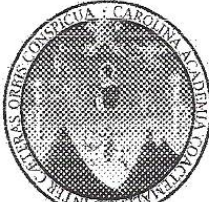

FACULTAD DE INGENIERÍA **ESCUELA DE CIENCIAS Y SISTEMAS** TEL: 24767644

El Director de la Escuela de Ingeniería en Ciencias y Sistemas de la Facultad de Ingeniería de la Universidad de San Carlos de Guatemala, luego de conocer el dictamen del asesor con el visto bueno del revisor y del Licenciado en Letras, de trabajo de graduación titulado "ANÁLISIS, DESARROLLO E IMPLEMENTACIÓN DEL SISTEMA DE CONTROL DE ESTUDIANTES Y ESTADÍSTICAS ODONTOLOGÍA. **FACULTAD DE** D<sub>E</sub>  $I.A$ UNIVERSIDAD DE SAN CARLOS DE GUATEMALA". presentado por los estudiantes EDDY ALEJANDRO GONZÁLEZ RAMÍREZ Y DANNY IVÁN MONTÚFAR MAYORGA, aprueba el presente trabajo y solicita la *autorización del mismo* 

## "ID Y ENSEÑAD A TODOS"

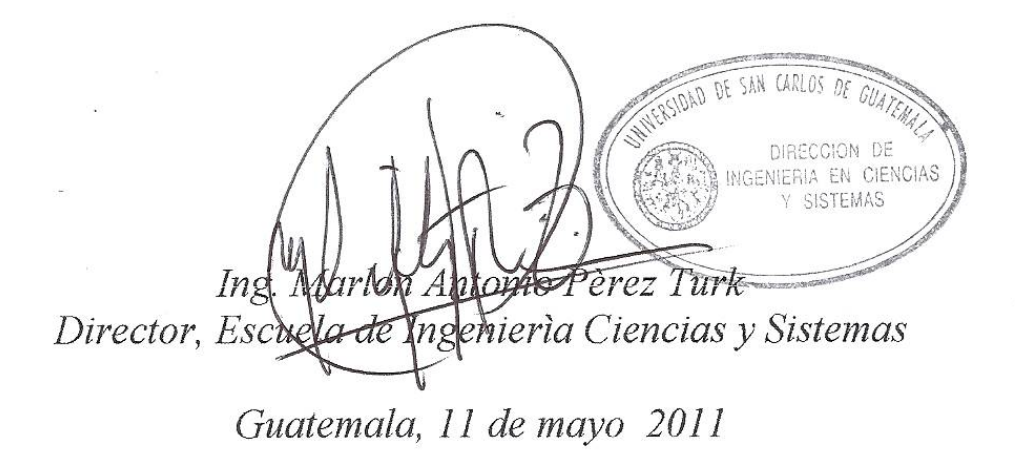

Universidad de San Carlos de Guatemala

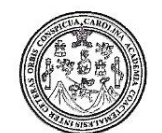

Facultad de Ingeniería Decanato

DTG. 138.2011

El Decano de la Facultad de Ingeniería de la Universidad de San Carlos de Guatemala, luego de conocer la aprobación por parte del Director de la Escuela de Ingeniería en Ciencias y Sistemas, al trabajo de graduación titulado: ANÁLISIS, DESARROLLO E IMPLEMENTACIÓN DEL SISTEMA DE CONTROL DE ESTUDIANTES Y ESTADÍSTICAS DE LA FACULTAD DE ODONTOLOGÍA. UNIVERSIDAD DE SAN CARLOS DE GUATEMALA, presentado por los estudiantes universitarios Eddy Alejandro González Ramírez y Danny Iván Montúfar Mayorga, autoriza la impresión del mismo.

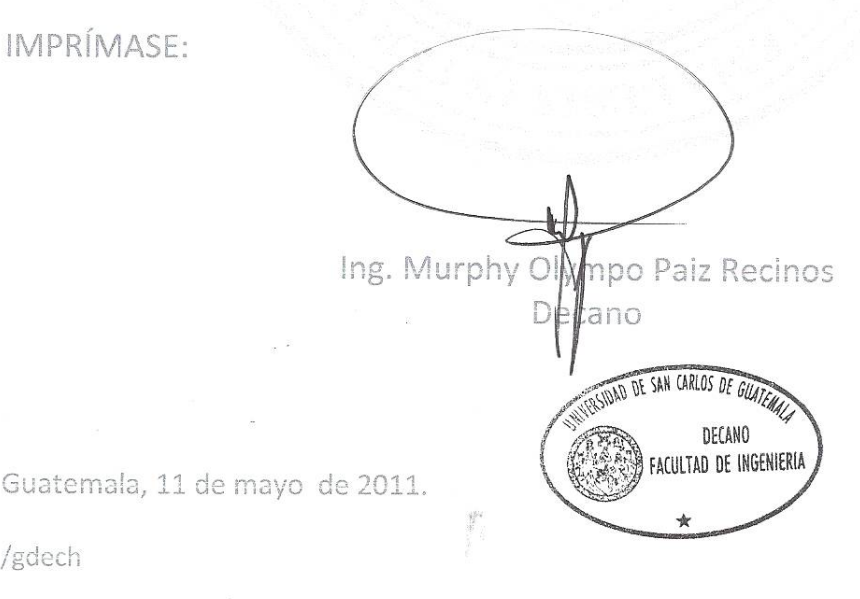

Escuelas: Ingeniería Civil, Ingeniería Mecánica Industrial, Ingeniería Química, Ingeniería Mecánica Eléctrica, - Escuela de Ciencias, Regional de Ingeniería Sanitaria y Recursos Hidráulicos (ERIS). Post-Grado Maestría en Sistemas Mención ingeniería Vial. Carreras: Ingeniería Mecánica, ingeniería Electrónica, ingeniería en Ciencias y Sistemas. Licenciatura en Matemática. Licenciatura en

# **ACTO QUE DEDICO A:**

**Mi Madre C**ue es la persona más importante en mi vida y que siempre lo será, que me enseñó a amar con todo el corazón y que gracias a ella soy la persona que hoy soy, gracias por confiar y nunca dudar ni un segundo de mí, por nunca decir "no" cuando te necesitaba, porque en esta vida, eres mi mayor orgullo y mi mayor fuerza de amor para luchar por mi familia y por un mundo mejor. Sé que me ayudaste y te sacrificaste tanto, que estoy seguro que si hubieras sabido de informática te hubieras desvelado a mi lado haciendo los proyectos tan difíciles que dejaban, y aun así, sabía que no dormías tranquila por estar pendiente de mí, por estar pensando siempre en cómo ayudarme, sé que mi esfuerzo fue mínimo en comparación al que tú hiciste por mí y que realmente yo no soy el que me estoy graduando sino eres tú. Siempre te llevaré en mi corazón y espero algún día poder tener un pedacito de tu gran amor.

Danny Iván Montúfar Mayorga

# **ACTO QUE DEDICO A:**

- **DIOS** Fuente principal de inspiración. Gracias por estar siempre a mi lado.
- **MIS PADRES** Por su apoyo, esfuerzo y confianza. Papá, que me motivaste a lograrlo de la mejor forma, a través del ejemplo. Mamá, por tu constante apoyo y ayuda en cada momento del camino.
- **MIS HERMANAS** Gracias por todos esos momentos de alegría y apoyo en los momentos difíciles.
- **MI HERMANO** Gracias por darme fuerza a seguir adelante y por brindarme un buen ejemplo siempre.
- **MI NOVIA** Por estar conmigo siempre en las buenas y en las malas y por apoyarme siempre en todos los aspectos de la vida.
- **MIS AMIGOS** Por todos esos momentos que compartimos en los cuales demostraron el gran valor de la amistad, sin ustedes hubieran sido aún más difíciles.

Eddy Alejandro González Ramírez

## **AGRADECIMIENTOS A:**

- **DIOS** Por darme la oportunidad de vida, por darme la oportunidad de aprender de mis errores y tropiezos, como también de rodearme de personas que han sido de gran apoyo e inspiración para tratar de ser cada día mejor, gracias por estar siempre conmigo.
- **MIS PADRES** Por su apoyo y confianza. Papá por ser ejemplo y orgullo de lucha que me enseñaste el significado de responsabilidad y de buenos principios; por darme el apoyo que necesitaba para seguir adelante y cumplir mis metas. A mi madre, por siempre haber estado a mi lado, por darme aliento y la motivación que necesitaba para seguir adelante, gracias por haber depositado tu esperanza y confianza en mí.
- **MIS HERMANOS** Gracias por estar siempre a mi lado y darme el empujón, así como la protección que siempre necesité, por estar siempre conmigo en los buenos momentos y en los difíciles, siempre podrán contar conmigo incondicionalmente.

**MIS AMIGOS** Por todos esos momentos que compartimos en los cuales demostraron el gran valor de la amistad, sé que he tenido la dicha de tener tan buenos amigos que siempre los he considerado como hermanos y que aunque pase el tiempo siempre podrán contar conmigo.

Danny Iván Montúfar Mayorga

# **AGRADECIMIENTOS A:**

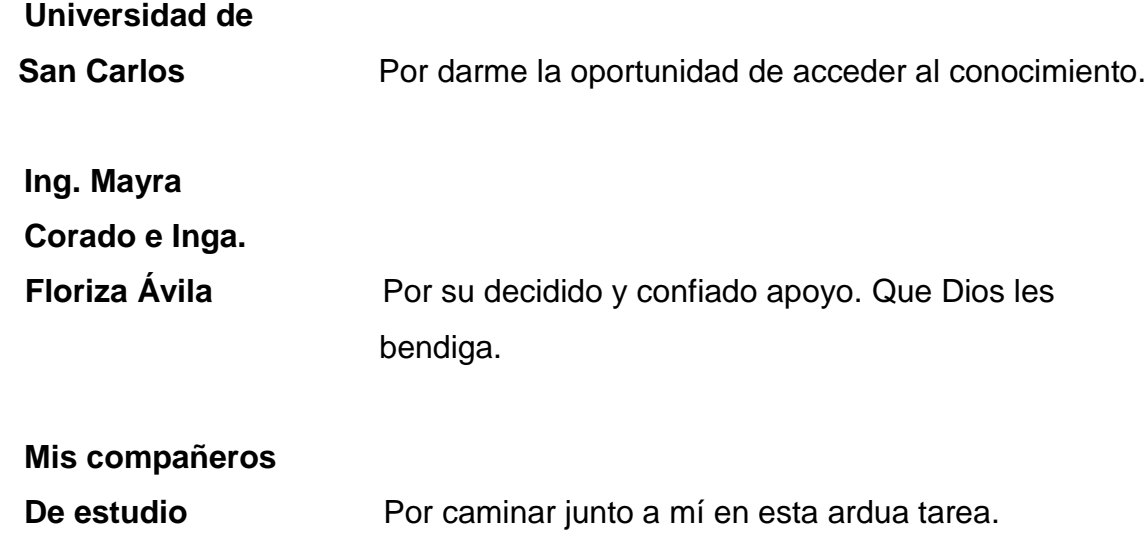

Eddy Alejandro González Ramírez

# ÍNDICE GENERAL

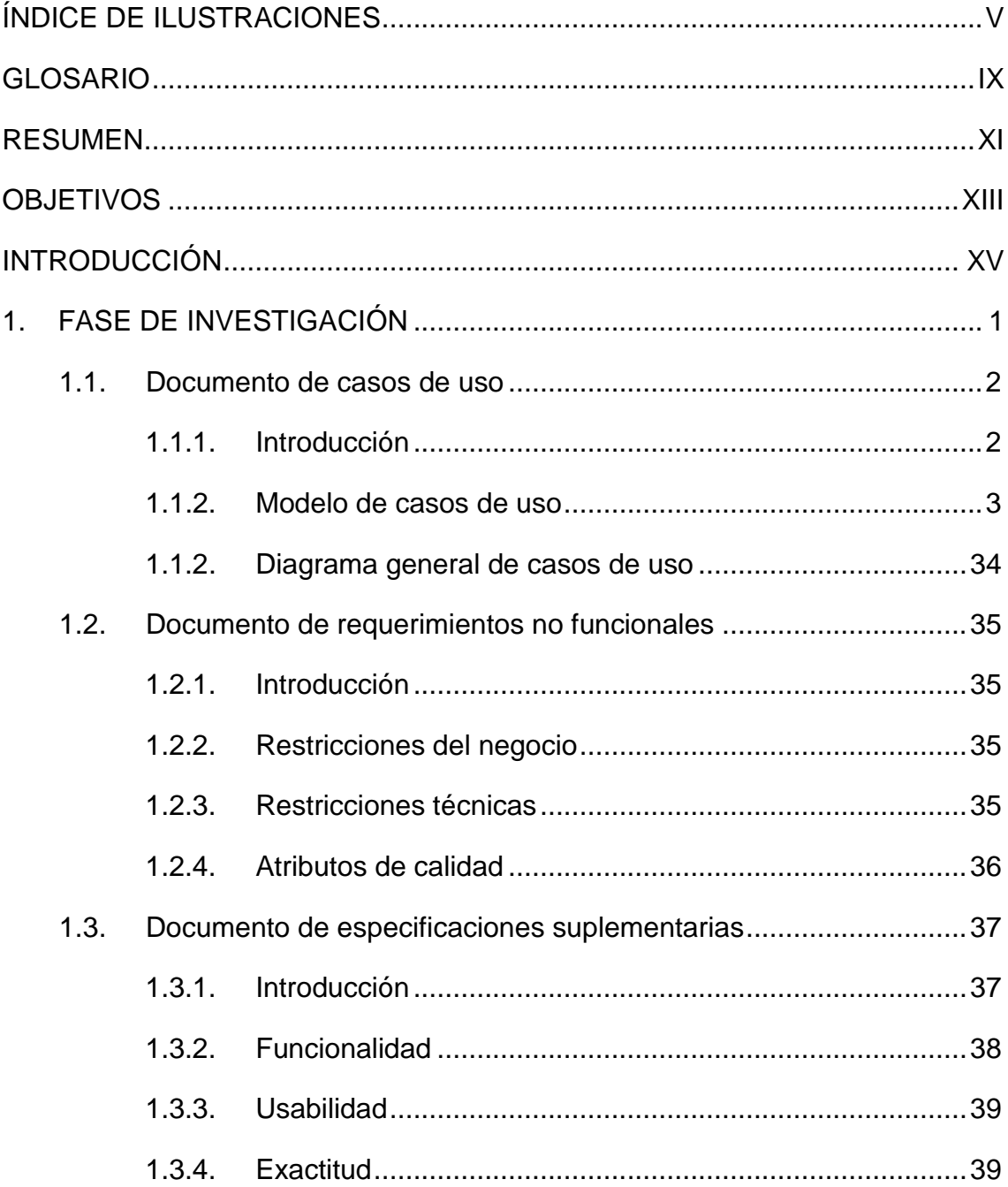

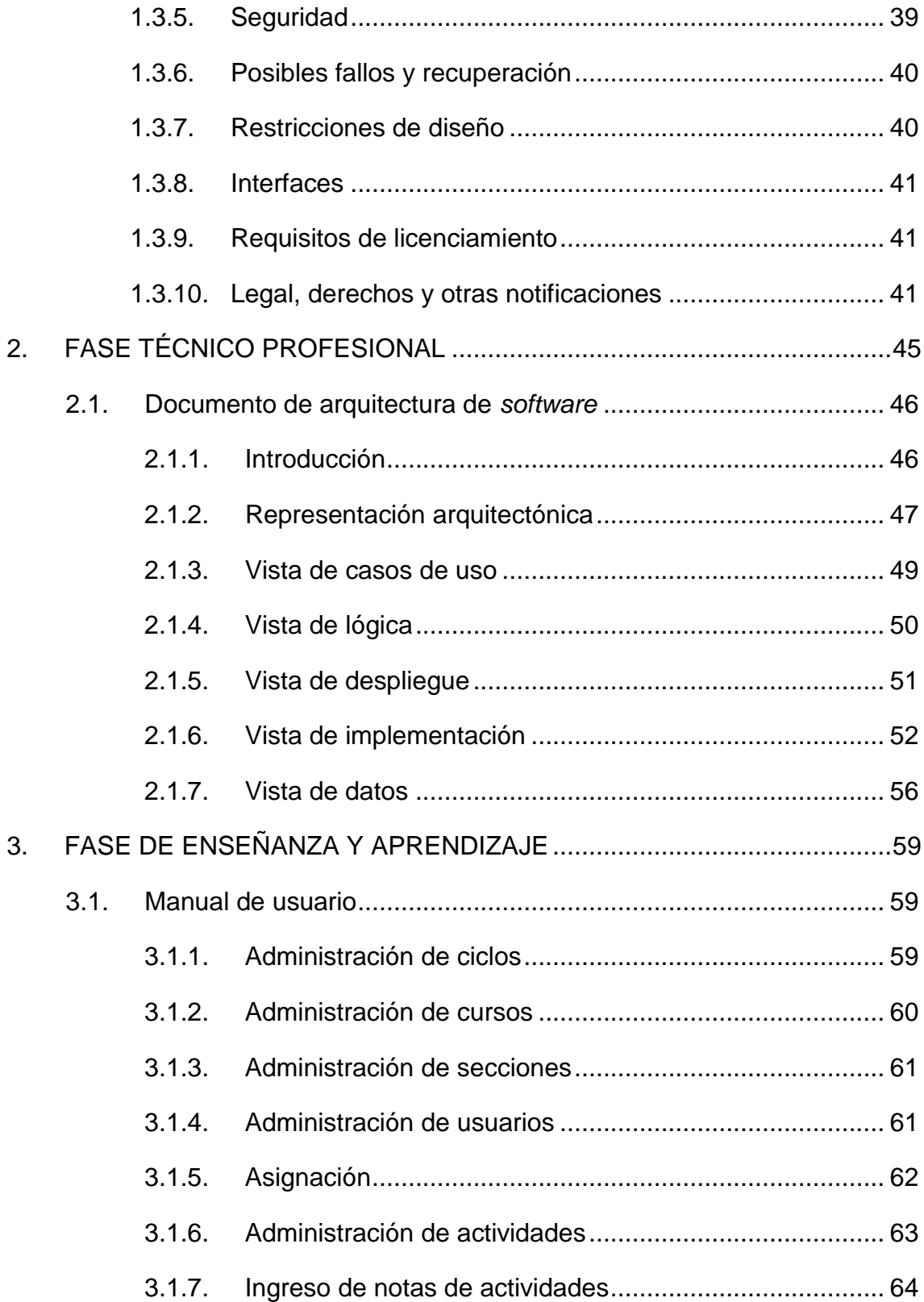

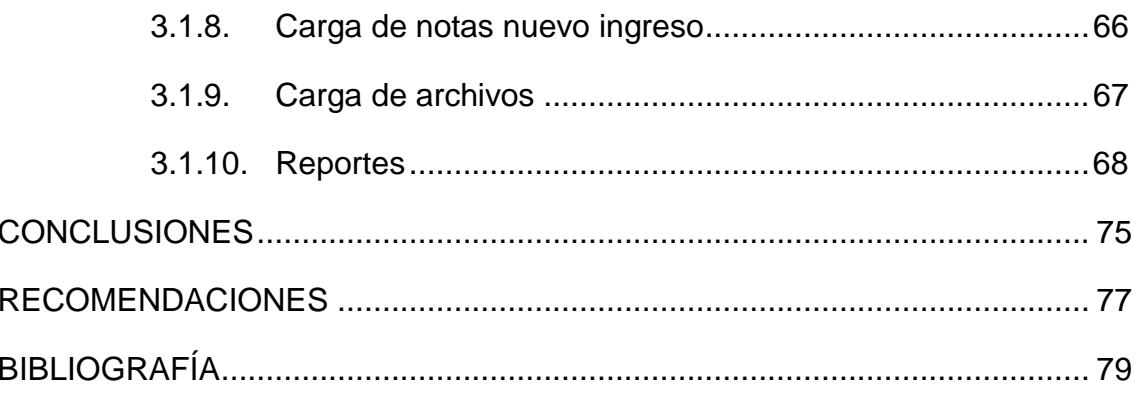

IV

# **ÍNDICE DE ILUSTRACIONES**

## **FIGURAS**

<span id="page-18-0"></span>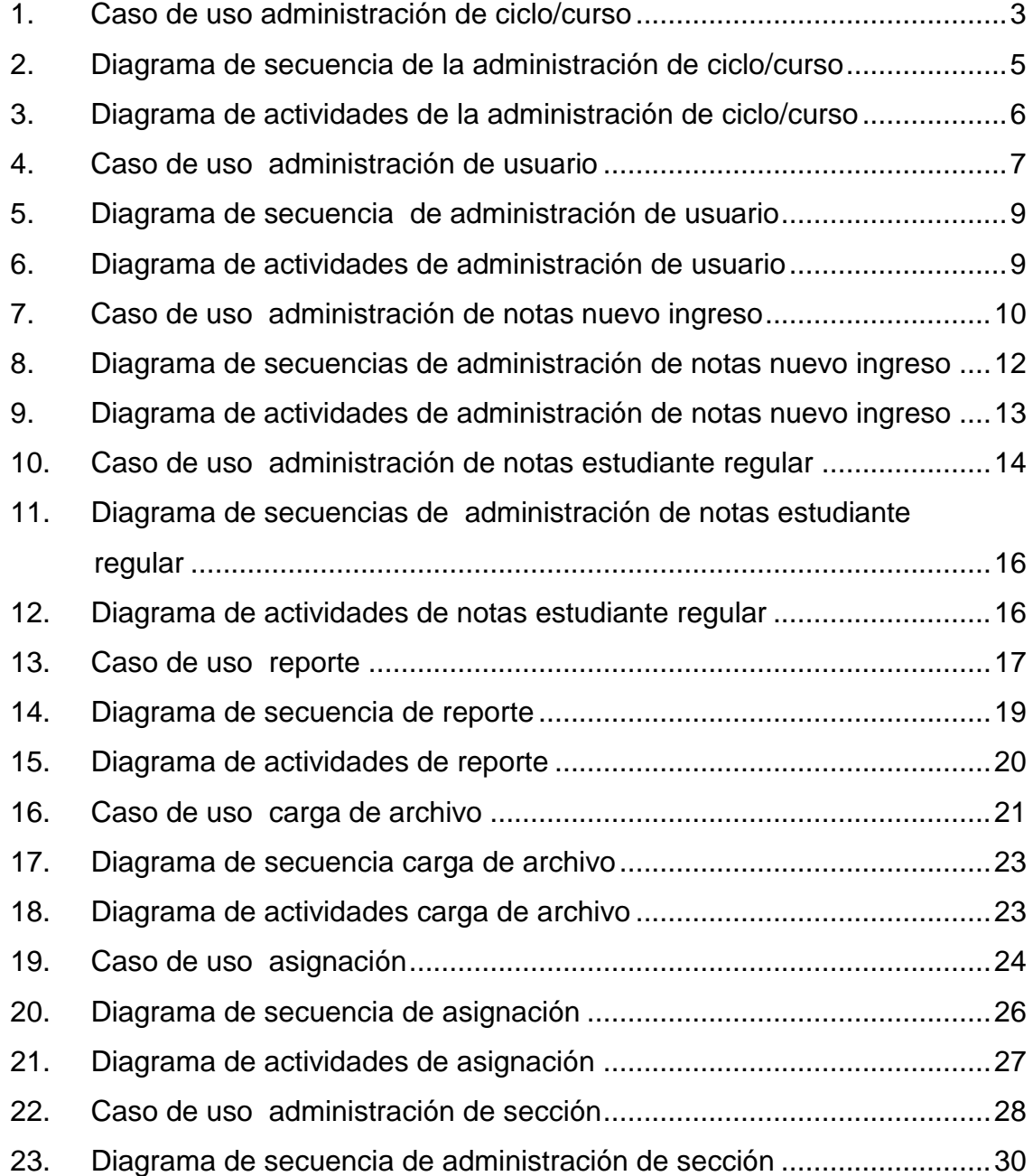

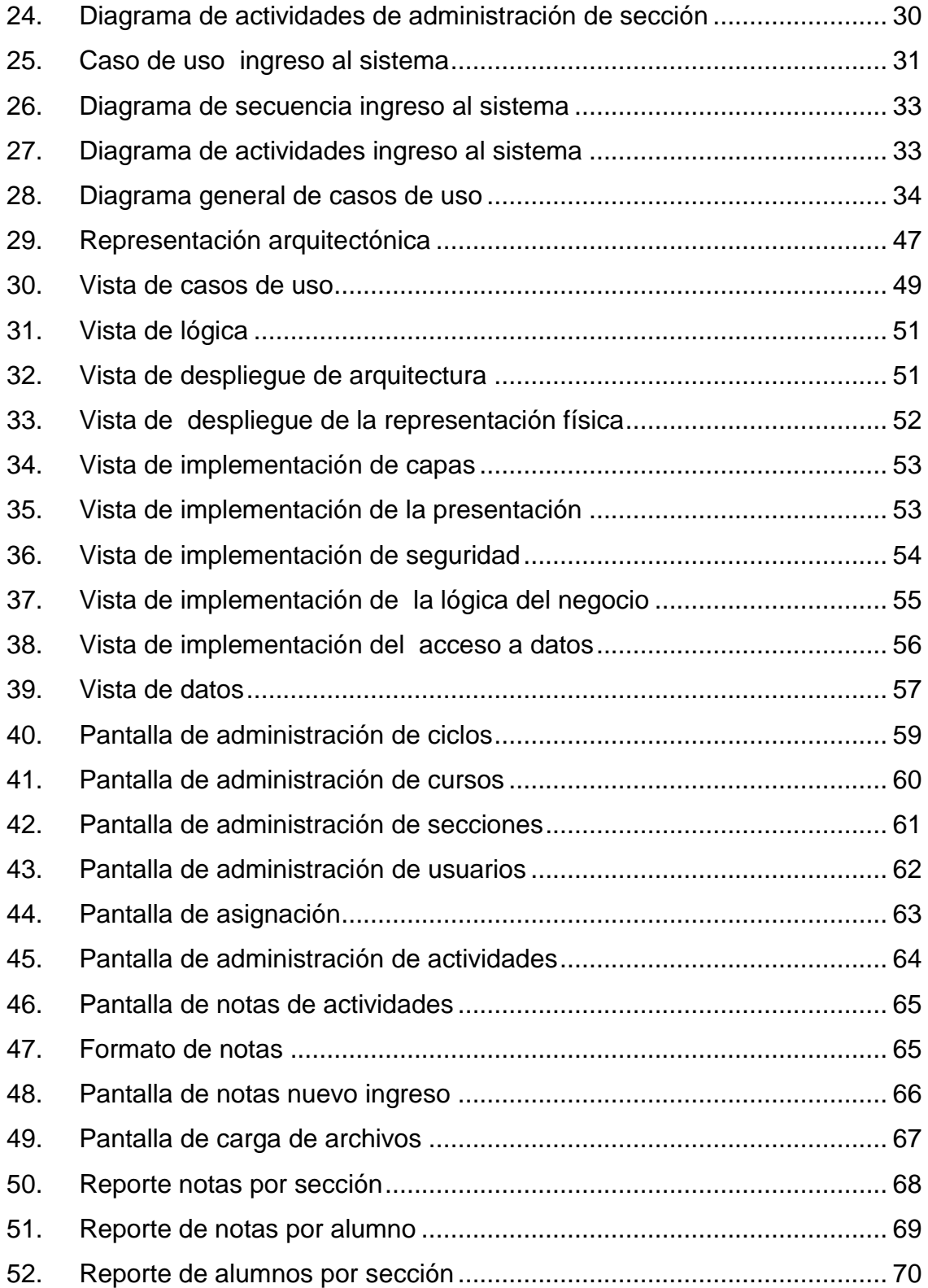

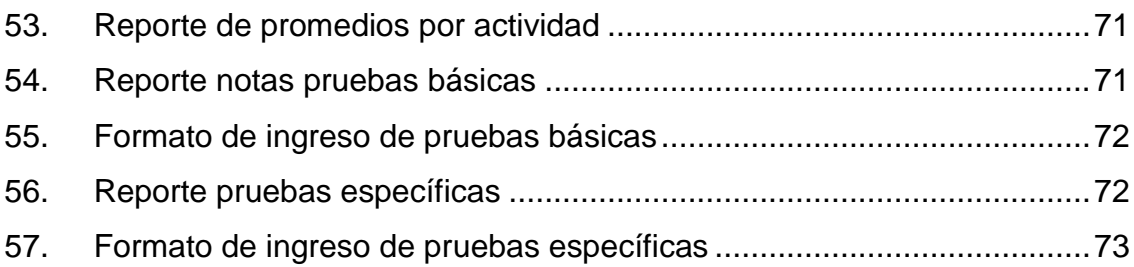

## **TABLAS**

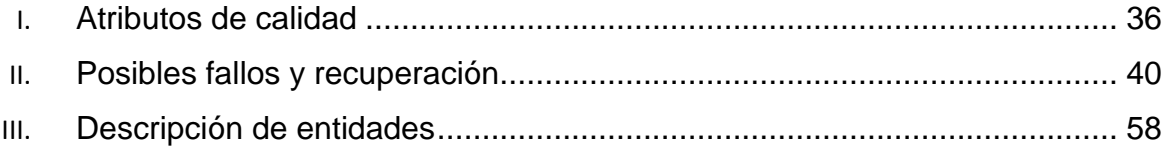

VIII

## **GLOSARIO**

<span id="page-22-0"></span>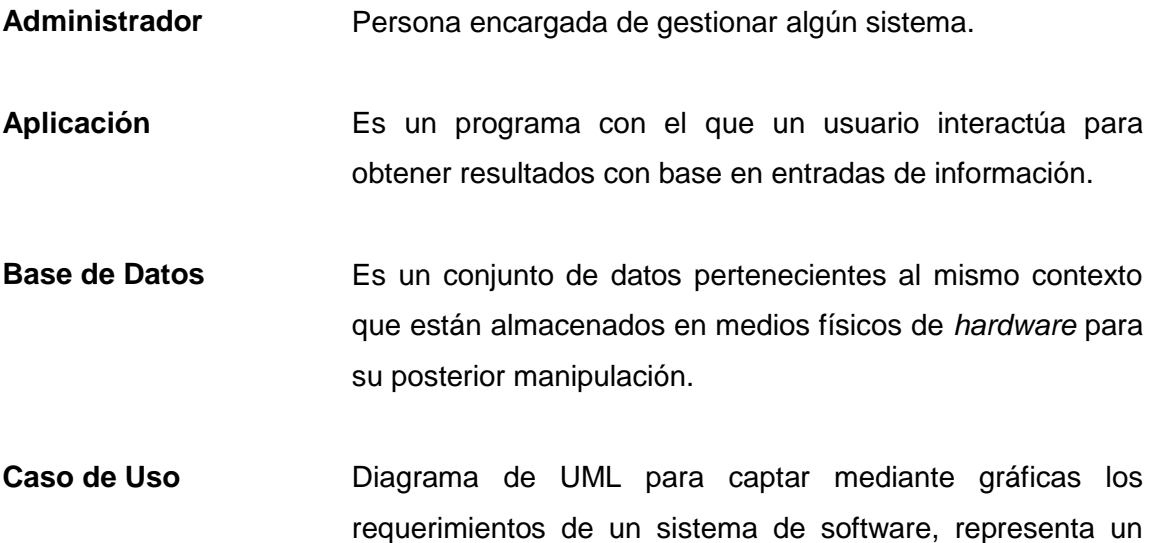

- escenario de cómo debería interactuar el *software* con un usuario.
- **Escalabilidad** Es la capacidad que un sistema tiene de adaptarse al crecimiento de usuarios o de volumen de información que en él se almacena sin perder calidad en el servicio que presta.
- Hardware **Es el conjunto de elementos físicos que componen una** computadora u ordenador.
- **HTML** Es el acrónimo en inglés para *Hypertext Markup Language* , es un lenguaje de marcado de texto que es el estándar para representar páginas *WEB*.

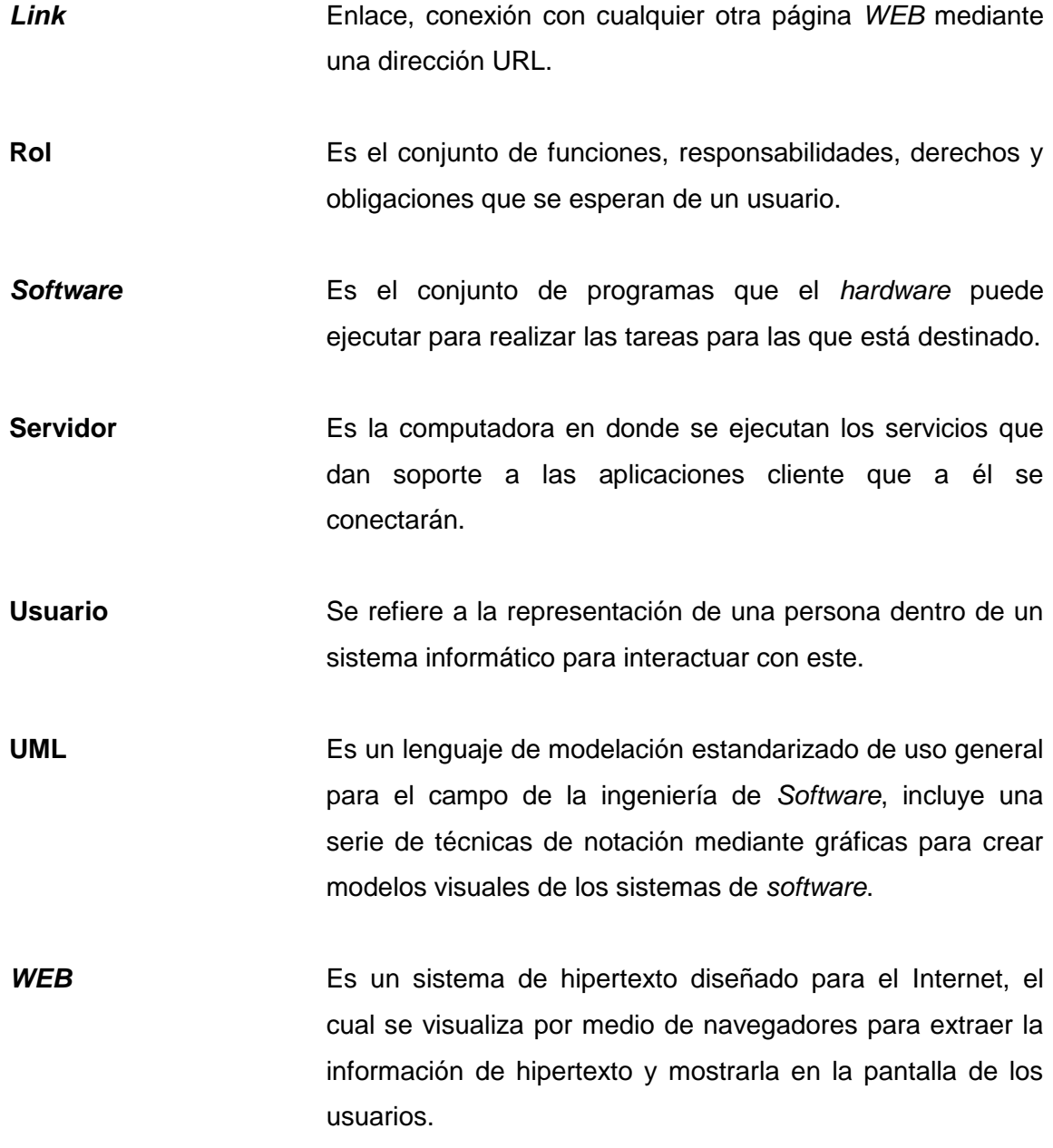

#### **RESUMEN**

<span id="page-24-0"></span> El área básica de la facultad de Odontología de la Universidad de San Carlos de Guatemala, en su afán de mejorar el nivel educativo de sus estudiantes y de llevar un control más detallado de los mismos y de notas, proporcionó los recursos y el tiempo necesario para la realización del sistema de *software* denominado "Análisis, desarrollo e implementación del sistema de control de estudiantes y estadísticas de la facultad de Odontología", con el cual se pretende tener información precisa y en tiempo de la situación académica de cada estudiante en particular y de grupos en general.

 El sistema se realizó con los últimos estándares de calidad de la industria del *software* con el fin de entregar un sistema que sea confiable para el usuario final y que cumpla con los requerimientos descritos por la facultad de Odontología y que a la vez sirva de modelo para que futuros estudiantes puedan tener una documentación exacta de los procesos que se llevan a cabo en todas las etapas de análisis, desarrollo e implementación de un sistema de *software.*

 Con la finalización de este sistema se logró la automatización del proceso de control de notas de los estudiantes y la reducción considerable del tiempo que toma desde el procesamiento inicial de las mismas hasta cuando es entregada al estudiante para ser consultada desde cualquier computadora con acceso a *Internet.*

XII

## **OBJETIVOS**

#### <span id="page-26-0"></span>**General**

 Contar con un sistema para la administración de información de los estudiantes de nuevo ingreso de la facultad, como también de los primeros 2 años que comprenden el área básica de la facultad de Odontología de la Universidad de San Carlos de Guatemala, así mismo, realizar análisis estadísticos de la información a través del sistema para la mejora continua de la facultad en cuestión.

#### **Específicos**

- 1. Identificar los requerimientos de la facultad para la creación del sistema, que permita administrar y consultar, de manera adecuada, la información almacenada.
- 2. Tener una documentación del análisis y diseño del sistema y de la base de datos.
- 3. Desarrollar un sistema que sea fácilmente extensible o modificable, con la documentación generada.
- 4. Implementar un sistema que brinde resultados positivos al área básica de la Facultad de Odontología de la Universidad de San Carlos.
- 5. Capacitar usuarios en el uso del sistema de *software* creado.

XIV

## **INTRODUCCIÓN**

<span id="page-28-0"></span> Debido a la necesidad del área básica de la facultad de Odontología de la Universidad de San Carlos de Guatemala de contar con un sistema informático para poder llevar control de sus estudiantes y de todos los aspectos relacionados a ellos; se llevó a cabo el análisis, diseño e implementación de una aplicación *Web* que proporciona las funciones necesarias para administrar y monitorear, toda la información de los estudiantes que en ella se almacene.

 En el capítulo uno se presentan los requerimientos primarios del sistema, los aspectos técnicos solicitados y se definen los escenarios implementados mediante diagramas de UML de casos de uso.

 El capítulo dos muestra la arquitectura detallada del sistema mediante diagramas de componentes, diagrama de implementación del sistema, estructura de base de datos utilizada.

 El capítulo tres presenta el manual de usuario final para la utilización del sistema.

XV

XVI

## <span id="page-30-0"></span>**1. FASE DE INVESTIGACIÓN**

 El propósito primordial de esta fase, es identificar las necesidades que se tienen en el área básica la facultad, de tal forma que se pueda desarrollar el análisis, diseño, desarrollo e implementación del sistema.

Para este propósito se utilizarán los siguientes medios:

- **Entrevistas:** se desarrollaron entrevista personales con el encargado del área básica de la facultad de Odontología de la Universidad de San Carlos de Guatemala.
- **Reuniones de seguimiento:** las reuniones sirvieron para mostrar resultados parciales y para hacer revisiones de los requerimientos captados al principio.
- **Observación:** se observó cómo se hace el proceso de captura de información y manipulación de la misma para poder optimizar el proceso.
- **Vía telefónica y correo electrónico:** siempre se mantuvo una comunicación constante mediante estos medios para informar del avance del proyecto y hablar cuestiones referentes al mismo.

 Esta fase de investigación nos brindó como resultado los requerimientos para poder desarrollar el *software* y el resultado fueron los siguientes documentos:

- **Documento de casos de uso:** este documento muestra mediante diagramas de UML los distintos requerimientos funcionales para poder desarrollar el *software*.
- **Documento de requerimientos no funcionales:** este documento muestra los requerimientos que no son funcionales, como los atributos de calidad del sistema, los límites y alcance del mismo.
- **Documento de especificaciones suplementarias:** En este documento se plasman todas las acciones que se deben de cumplir una vez que el *software* se ha concluido y que deben de ser tomadas en cuenta para su correcto funcionamiento.

 A continuación se detalla cada uno de los documentos descritos anteriormente.

#### **1.1. Documento de casos de uso**

#### <span id="page-31-1"></span><span id="page-31-0"></span>**1.1.1. Introducción**

 Describe los distintos casos de uso, de todos los procesos involucrados en el sistema denominado Sistema de Control y estadísticas del área básica de la Facultad de Odontología.

#### **1.1.2. Modelo de casos de uso**

#### <span id="page-32-0"></span>**1.1.2.1. Caso de uso administración de ciclo/curso**

#### **Identificación de actores y sus objetivos**

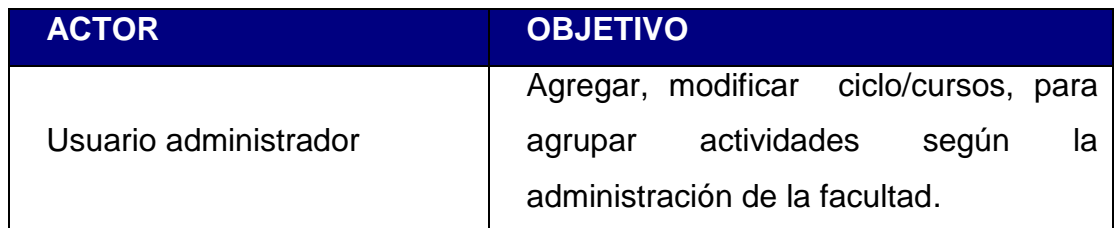

#### **Diagrama de casos de uso**

## Figura 1. **Caso de uso administración de ciclo/curso**

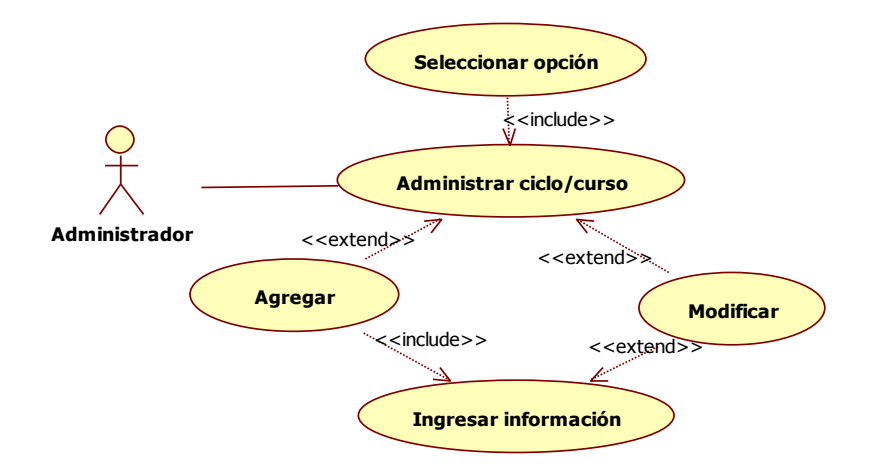

## **Especificación de casos de uso**

El administrador puede crear ciclos/cursos como también modificarlos según las necesidades de la facultad de Odontología.

#### **Actores**

Todos los usuarios administradores del sistema.

#### **Flujo Básico**

- a. El sistema carga el listado de ciclos/cursos creados con anterioridad
- b. El sistema muestra la pantalla de Administración de ciclo/curso
- c. Ingreso del nombre del ciclo/curso por el administrador. [b.1] [c.1]
- d. El administrador crea el ciclo/curso
- e. El sistema verifica información
- f. El sistema guarda la información en la base de datos
- g. El sistema muestra con éxito el ingreso de información y actualiza listado de los ciclos/curso. [d.1]
- h. Finaliza el flujo

#### **Flujos Alternos**

- b.1 El administrador selecciona un ciclo del listado
- b.2 El administrador cambia el nombre del ciclo/curso
- b.3 El administrador modifica el ciclo. [e]
- c.1 El administrador sale de la pantalla o selecciona otra opción. [h]
- d.1 El sistema muestra un mensaje de error. [h]

#### **Requerimientos Especiales**

Que el usuario administrador este de alta en el sistema.

#### **Pre condiciones**

Ninguna

#### **Post condiciones**

Ninguna

#### **Puntos de Extensión**

Ninguno

## **Diagrama de secuencia**

## Figura 2. **Diagrama de secuencia de la administración de ciclo/curso**

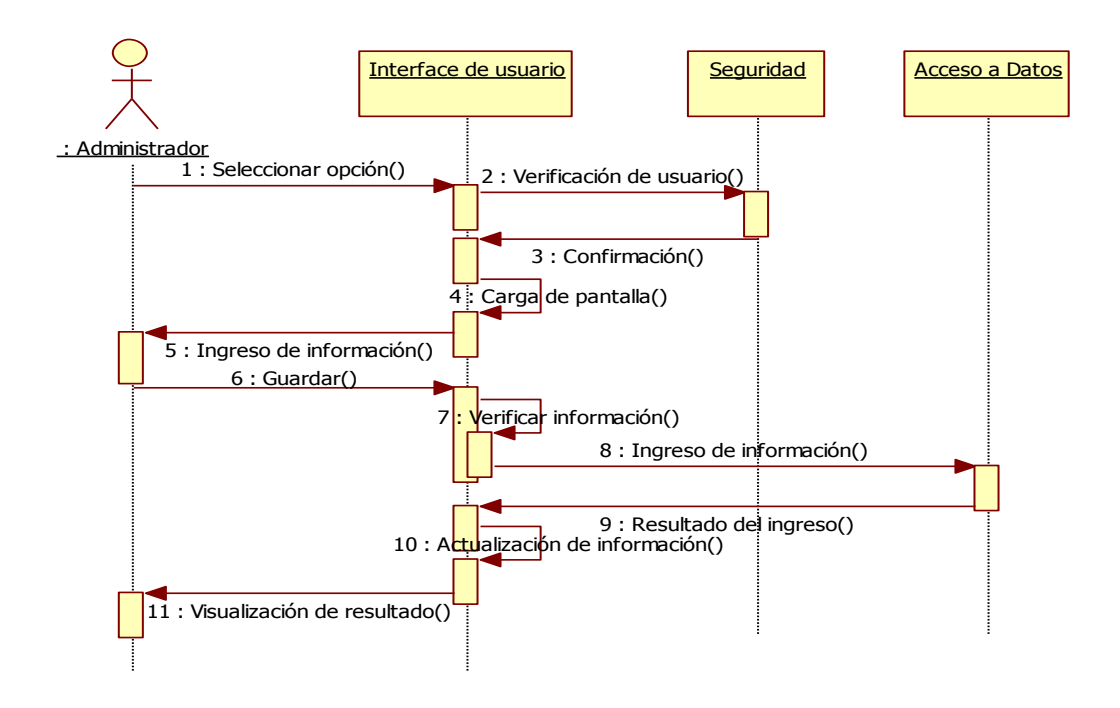

## **Diagrama de actividades**

Figura 3. **Diagrama de actividades de la administración de ciclo/curso**

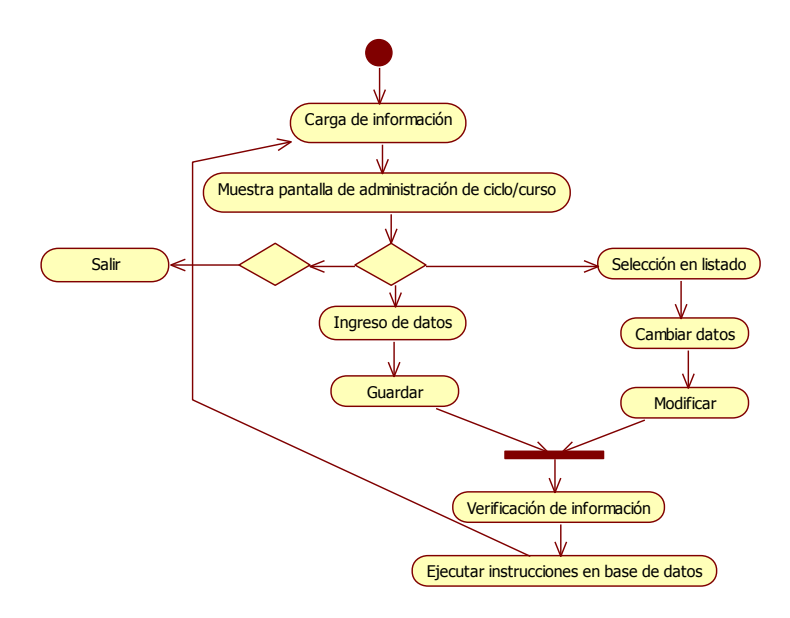

**1.1.2.2. Caso de uso administración de usuario**

**Identificación de actores y sus objetivos**

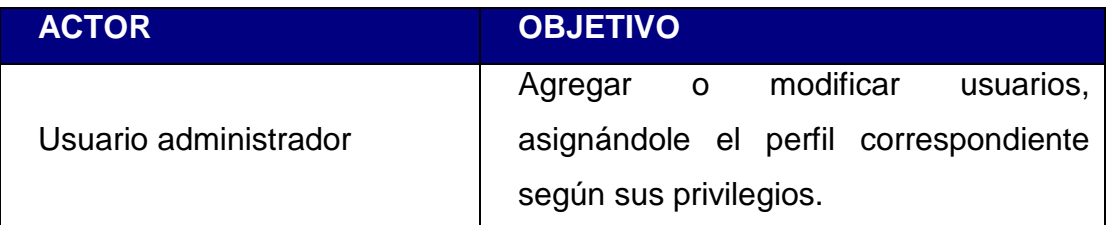
#### **Diagrama de Casos de Uso**

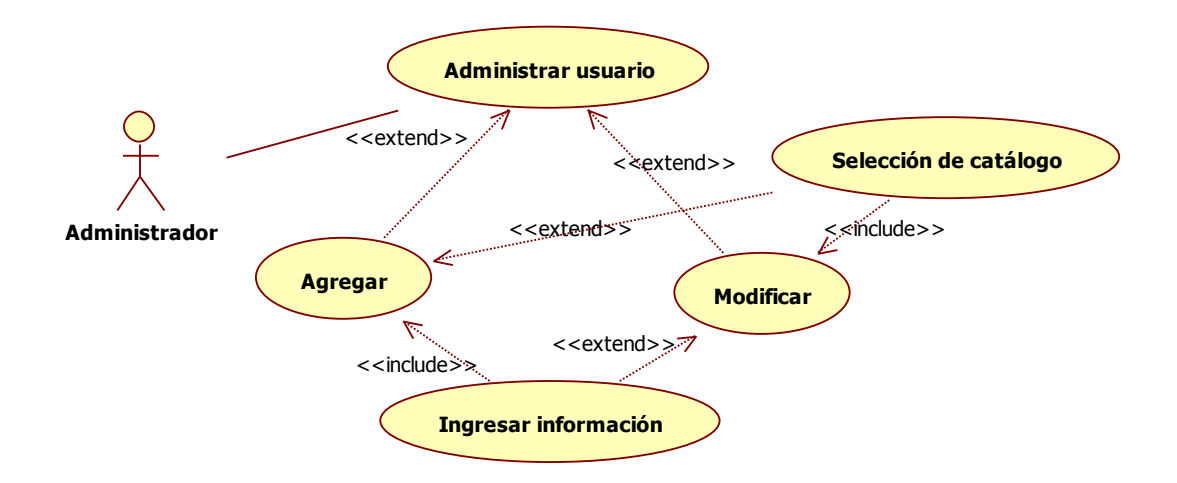

Figura 4. **Caso de uso administración de usuario**

#### **Especificación de casos de uso**

 El administrador puede crear y modificar usuarios, ingresando todos sus datos generales asimismo asignándole el perfil correspondiente según privilegios que le correspondan.

#### **Actores**

Todos los usuarios administradores del sistema.

#### **Flujo Básico**

- a. El sistema carga catálogos en pantalla
- b. El sistema muestra la pantalla de Administración de Usuario
- c. Ingreso y selección de Información por el administrador. [a.1]
- d. El administrador crea al usuario
- e. El sistema verifica información
- f. El sistema guarda la información en la base de datos
- g. El sistema muestra con éxito el ingreso de información. [b.1]
- h. Finaliza el flujo

### **Flujos alternos**

- a.1 El administrador sale de la pantalla o selecciona otra opción. [h]
- b.1 El sistema muestra un mensaje de error. [h]

### **Requerimientos especiales**

Que el usuario administrador este de alta en el sistema.

### **Pre condiciones**

Debe estar creado como mínimo un ciclo y debe estar activo.

### **Post condiciones**

Ninguna

### **Puntos de extensión**

Ninguno

### **Diagrama de secuencia**

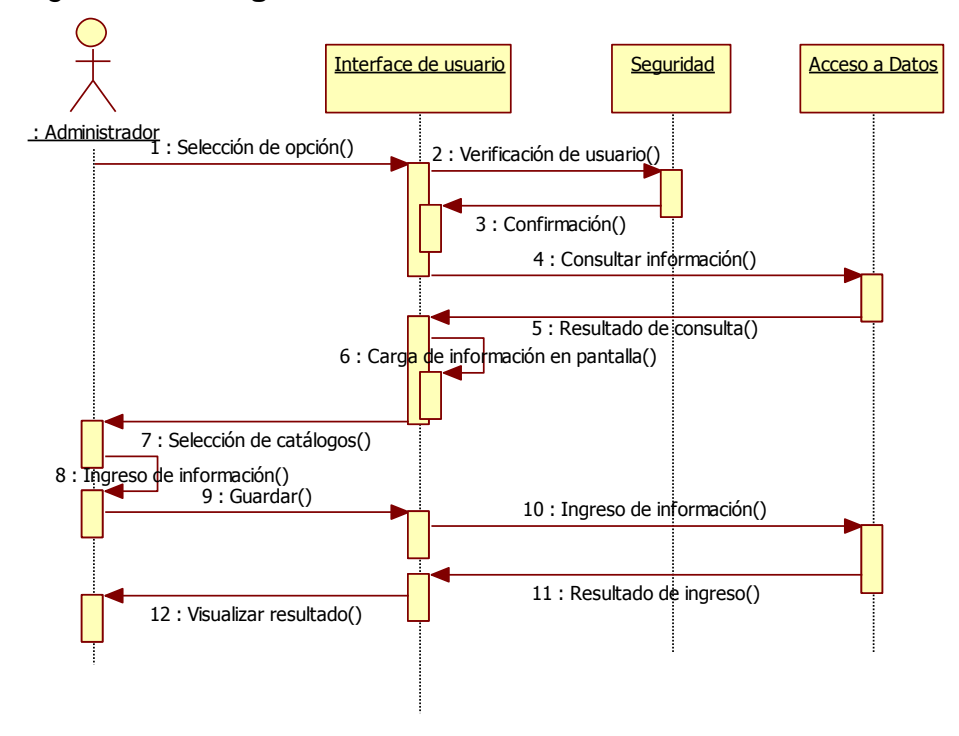

Figura 5. **Diagrama de secuencia de administración de usuario**

### **Diagrama de actividades**

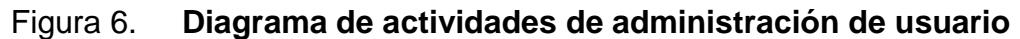

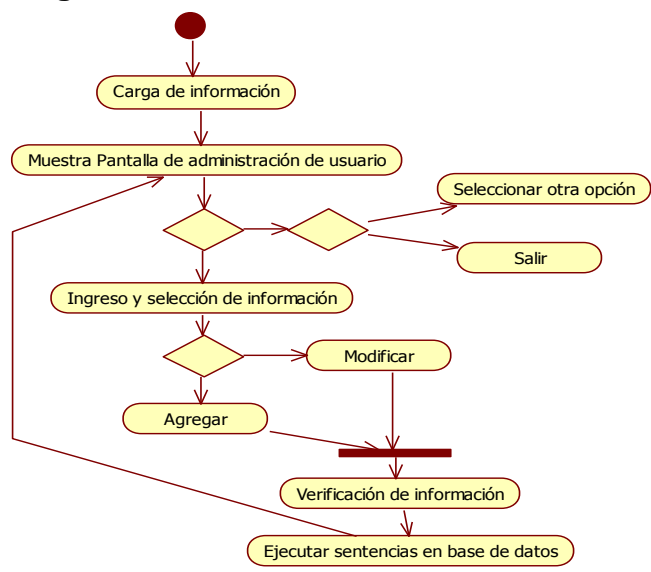

# **1.1.2.3. Caso de uso administración de notas nuevo ingreso**

### **Identificación de actores y sus objetivos**

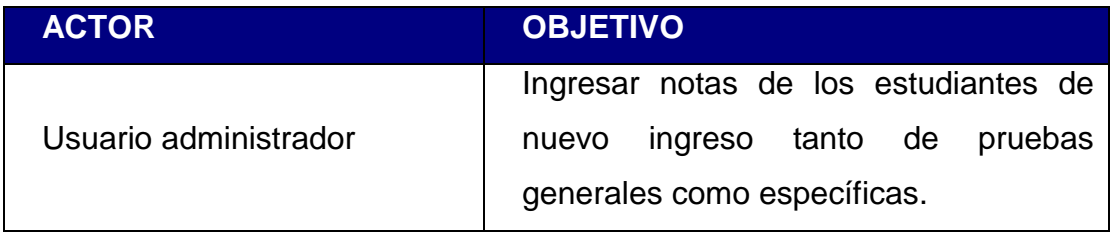

#### **Diagrama de casos de uso**

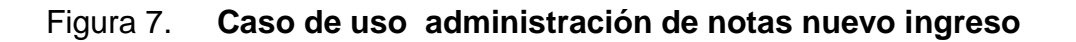

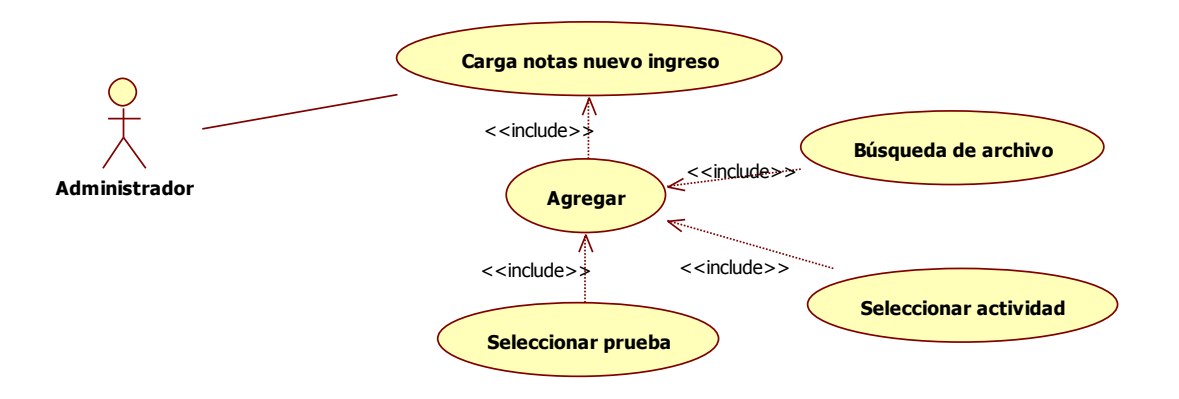

### **Especificación de casos de uso**

 El administrador puede cargar las notas de los distintos exámenes tanto generales como específicos que son requisitos de aprobación para ser un estudiante regular de la facultad.

### **Actores**

Todos los usuarios administradores del sistema.

### **Flujo básico**

- a. El sistema carga el catálogo de actividades
- b. El sistema muestra la pantalla de carga de notas de estudiantes de nuevo ingreso
- c. Selección de actividad y tipo de prueba. [a.1]
- d. Búsqueda y selección del archivo relacionado
- e. Carga de archivo para verificar la información
- f. Guardar archivo
- g. Verificación de información. [b.1]
- h. Ingreso de Información en la base de datos
- i. Confirmación de ingreso [b.1]
- j. Finaliza el flujo

### **Flujos Alternos**

- a.1 El administrador sale de la pantalla o selecciona otra opción. [h]
- b.1 El sistema muestra un mensaje de error. [h]

### **Requerimientos especiales**

Que el usuario administrador este de alta en el sistema.

#### **Pre condiciones**

Que los estudiantes de nuevo ingreso estén asignados a los exámenes respectivos.

#### **Post condiciones**

Ninguna

#### **Puntos de Extensión**

Ninguno

### **Diagrama de secuencias**

Figura 8. **Diagrama de secuencias de administración de notas nuevo** 

**ingreso**

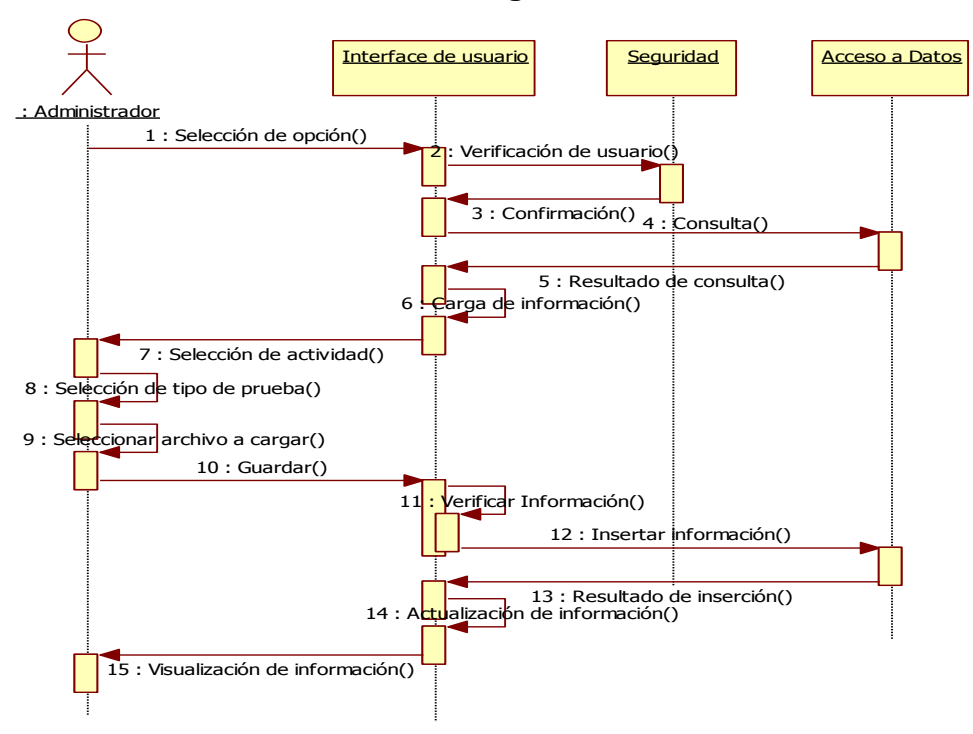

### **Diagrama de actividades**

Figura 9. **Diagrama de actividades de administración de notas nuevo**

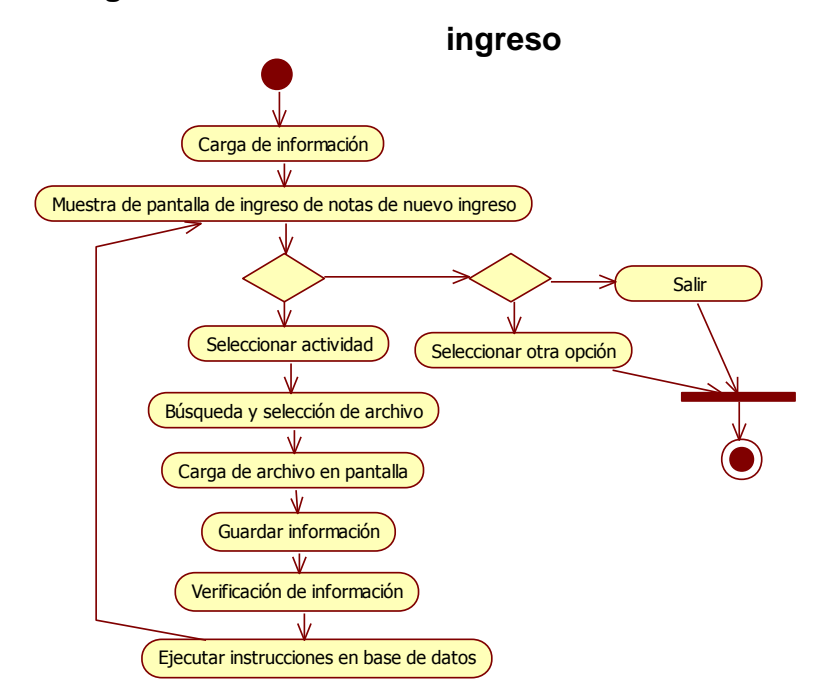

**1.1.2.4. Caso de uso administración de notas estudiante regular**

### **Identificación de actores y sus objetivos**

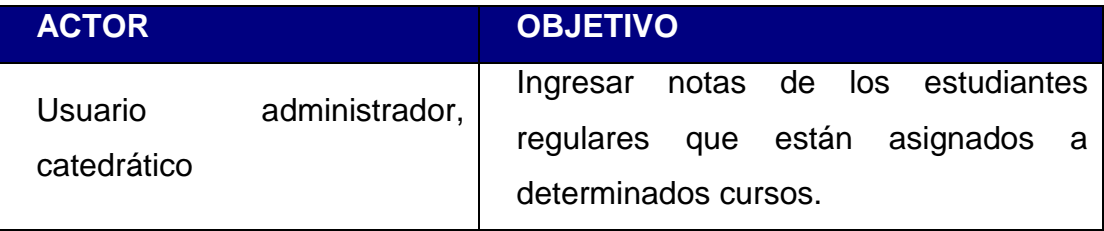

#### **Diagrama de casos de uso**

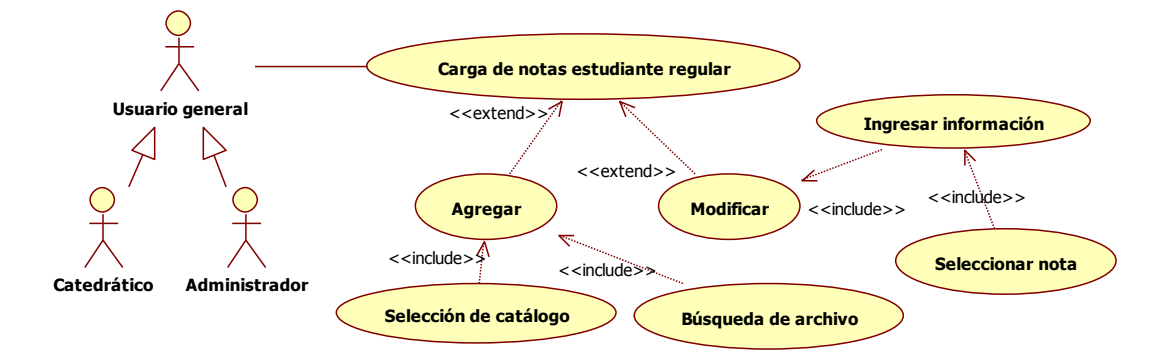

#### Figura 10. **Caso de uso administración de notas estudiante regular**

#### **Especificación de casos de uso**

 El administrador/catedrático puede cargar las notas de las secciones de cursos creados por el administrador y asignados por los estudiantes regulares.

### **Actores**

Todos los usuarios administradores/catedráticos del sistema.

### **Flujo básico**

- a. El sistema carga el catálogo de cursos, sección y actividades asignadas según el tipo de usuario
- b. El sistema muestra la pantalla de carga de notas de estudiantes regulares
- c. Selección de catálogos. [a.1]
- d. Búsqueda y selección del archivo relacionado
- e. Carga de archivo para verificar la información
- f. Guardar archivo
- g. Verificación de información. [b.1]
- h. Ingreso de Información en la base de datos
- i. Confirmación de ingreso [b.1]
- j. Finaliza el Flujo

### **Flujos alternos**

- a.1 El usuario sale de la pantalla o selecciona otra opción. [j]
- b.1 El sistema muestra un mensaje de error. [j]

### **Requerimientos especiales**

Que el usuario administrador/catedrático este de alta en el sistema.

### **Pre condiciones**

La sección del curso debe haber sido creada y los estudiantes asignada a la misma.

### **Post condiciones**

Ninguna

## **Puntos de Extensión**

Ninguno

### **Diagrama de secuencias**

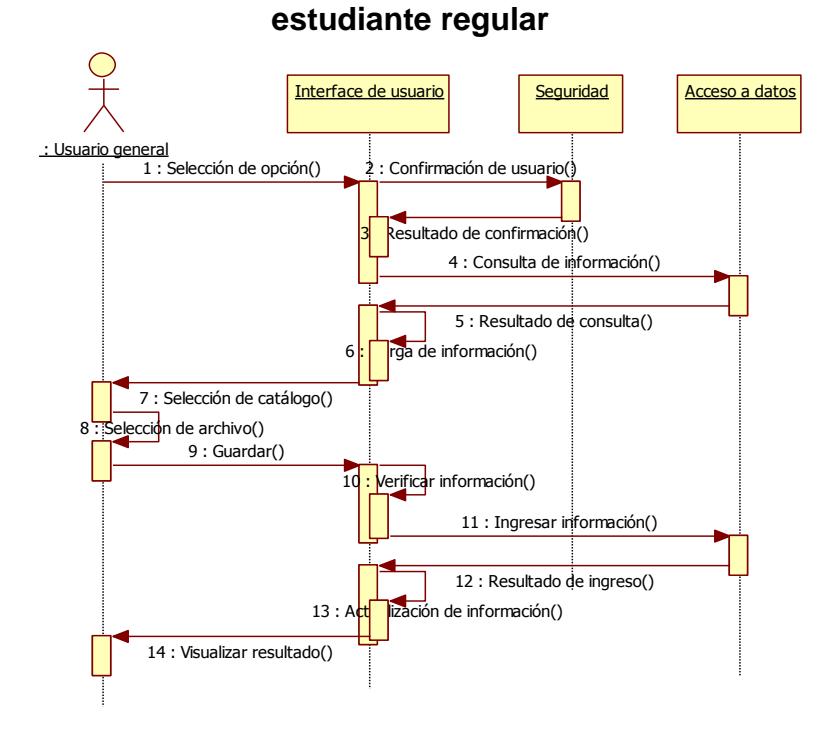

# Figura 11. **Diagrama de secuencias de administración de notas**

### **Diagrama de actividades**

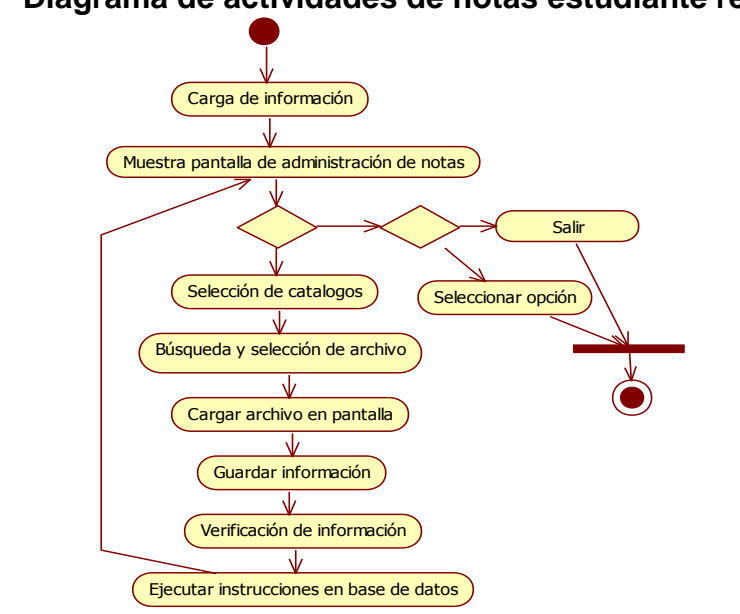

Figura 12. **Diagrama de actividades de notas estudiante regular**

### **1.1.2.5. Caso de uso reporte**

### **Identificación de actores y sus objetivos**

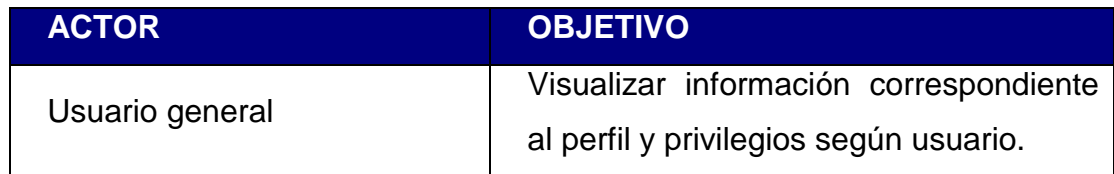

### **Diagrama de casos de uso**

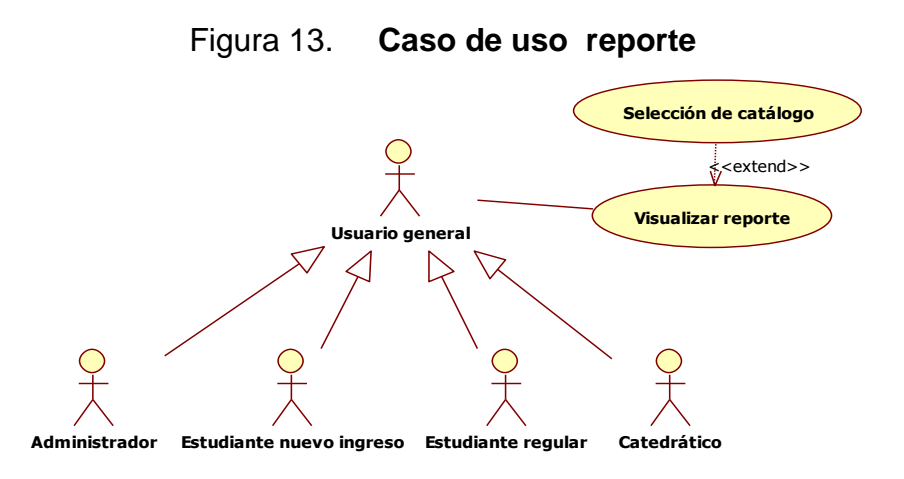

### **Especificación de casos de uso**

 El usuario general puede visualizar los reportes según el perfil y privilegios que posean los reportes pueden ser de notas si es estudiante, reporte por clase si es catedrático y de estadísticas si es administrador.

#### **Actores**

Todos los usuarios del sistema.

### **Flujo básico**

- a. El sistema carga el catálogo según perfil y privilegios asignados al reporte
- b. El sistema muestra la pantalla de visualización de reporte
- c. Selección de catálogos. [a.1]
- d. Visualización de reporte. [b.1]
- e. Finaliza el flujo

### **Flujos alternos**

- a.1 El usuario sale de la pantalla o selecciona otra opción. [e]
- b.1 Exportar reporte a algún formato seleccionado. [e]

### **Requerimientos especiales**

Que el usuario administrador/catedrático este de alta en el sistema.

### **Pre condiciones**

 La sección del curso debe haber sido creada y los estudiantes asignada a la misma.

### **Post condiciones**

Ninguna

#### **Puntos de Extensión**

Ninguno

# **Diagrama de secuencia**

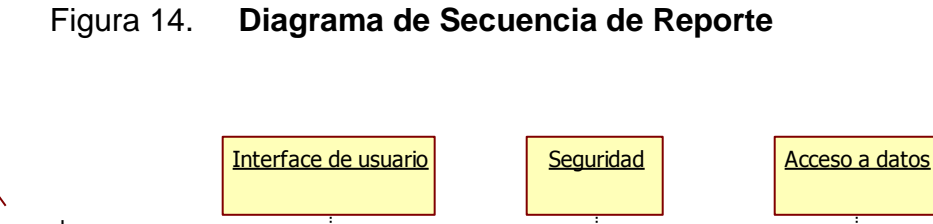

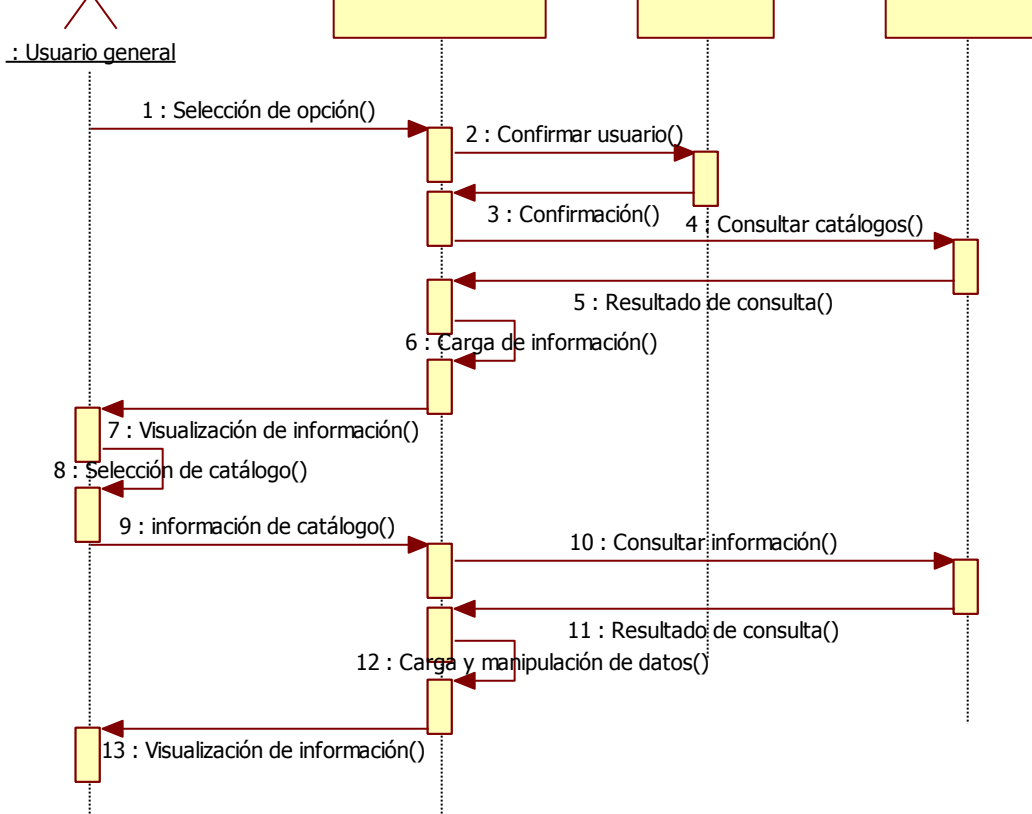

### **Diagrama de actividades**

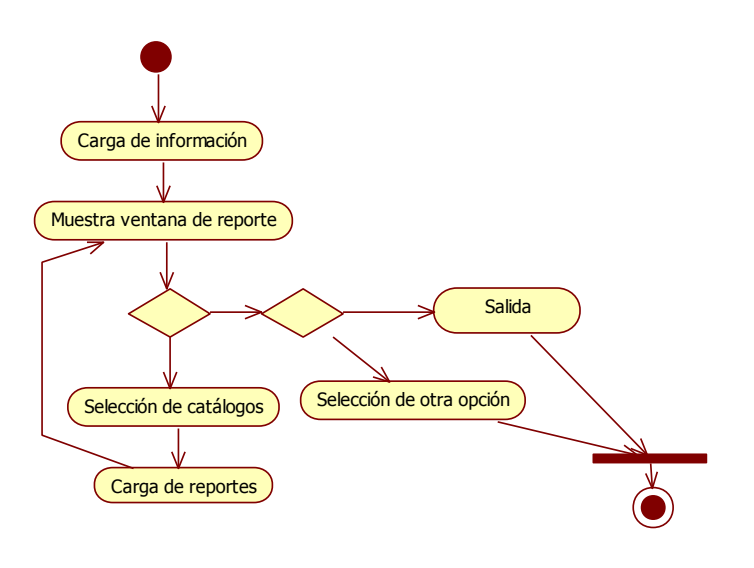

Figura 15. **Diagrama de actividades de reporte**

**1.1.2.6. Caso de uso carga de archivo**

**Identificación de actores y sus objetivos**

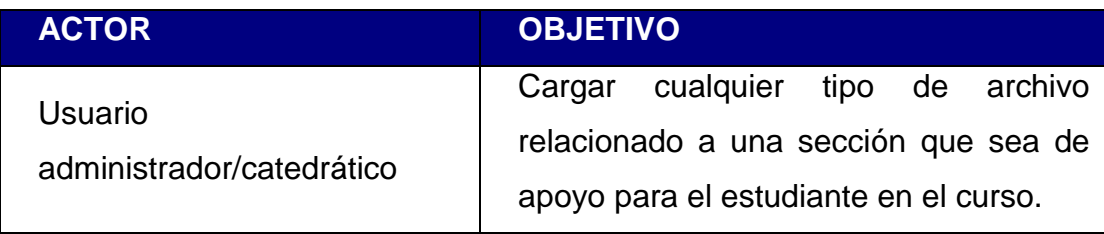

#### **Diagrama de casos de uso**

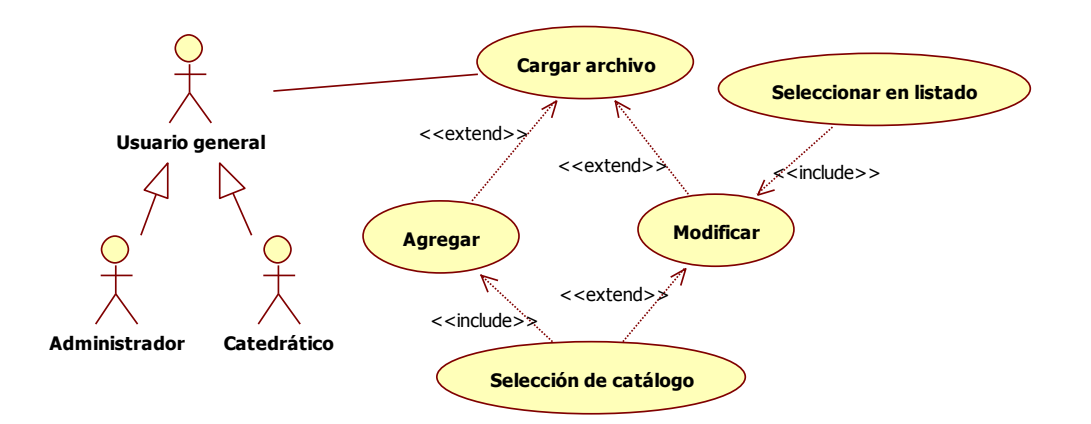

Figura 16. **Caso de uso carga de archivo**

#### **Especificación de casos de uso**

 Tanto el catedrático como el administrador son capaces de cargar archivos o modificarlos, los archivos son un apoyo tanto para el estudiante como para el catedrático para establecer una enseñanza más dinámica.

#### **Actores**

Administradores y Catedráticos

#### **Flujo básico**

- a. El sistema carga los catálogos de cursos y secciones según los privilegios asignados al perfil
- b. El sistema muestra la pantalla de carga de archivos
- c. Selección de catálogos. [a.1] [b.1]
- d. Buscar y seleccionar archivo relacionado
- e. Ingreso del nombre del archivo [c.1]
- f. Cargar archivo. [d.1]
- g. Finaliza el flujo

### **Flujos alternos**

- a.1 El usuario sale de la pantalla o selecciona otra opción. [e]
- b.1 Selecciona archivo en listado. [d]
- c.1 Modifica el nombre del archivo [f]
- d.1 Modifica el archivo [g]

### **Requerimientos especiales**

Que el usuario administrador/catedrático este de alta en el sistema.

### **Pre condiciones**

La sección del curso debe haber sido creado.

### **Post condiciones**

Ninguna

### **Puntos de extensión**

Ninguno

### **Diagrama de secuencia**

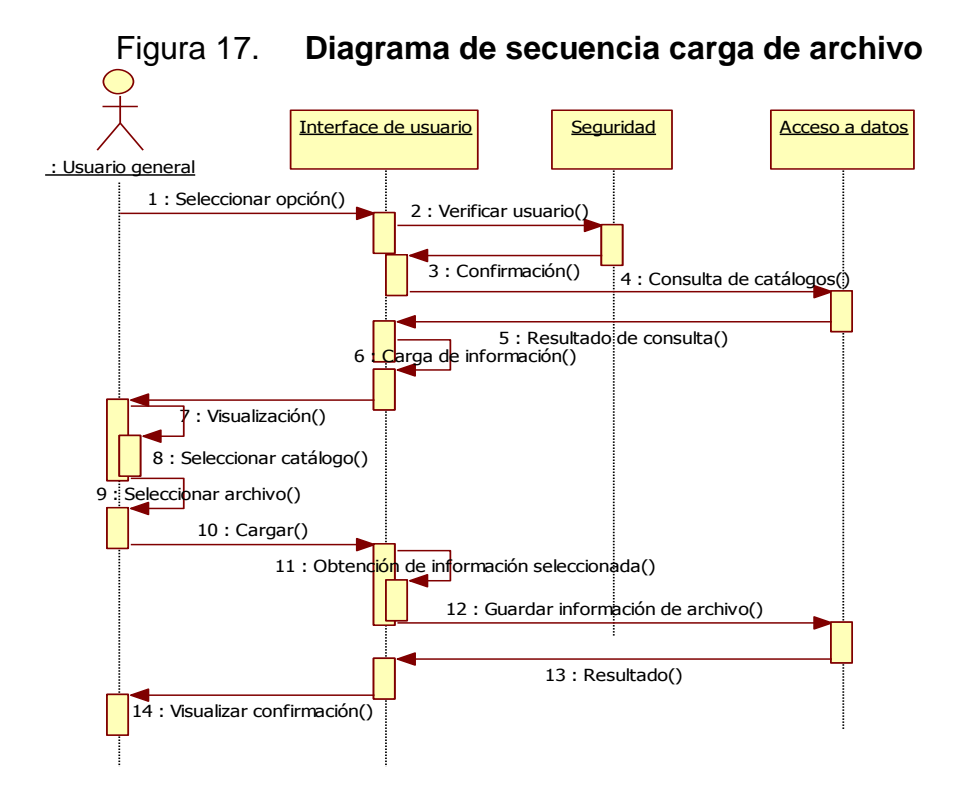

**Diagrama de actividades**

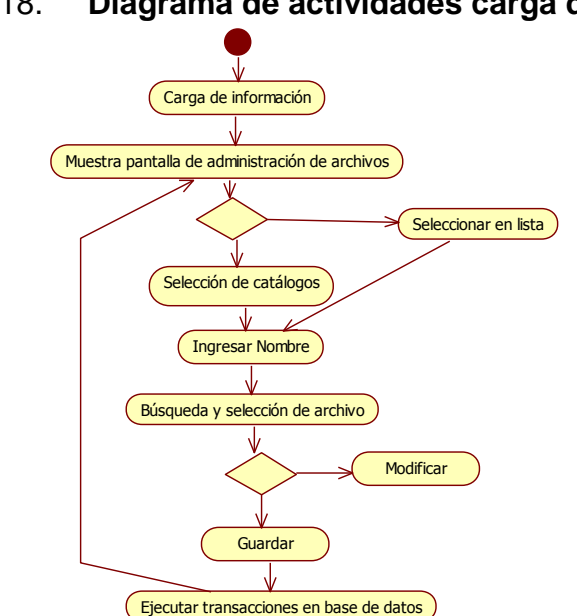

Figura 18. **Diagrama de actividades carga de archivo**

### **1.1.2.7. Caso de uso asignación**

### **Identificación de actores y sus objetivos**

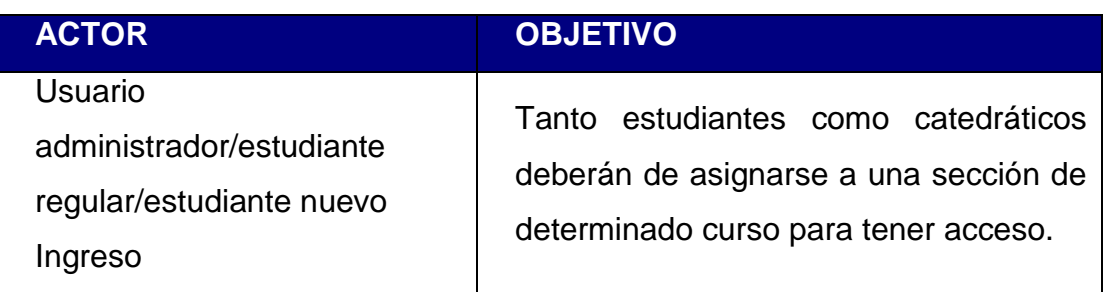

### **Diagrama de casos de uso**

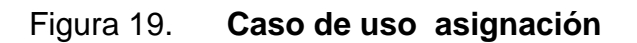

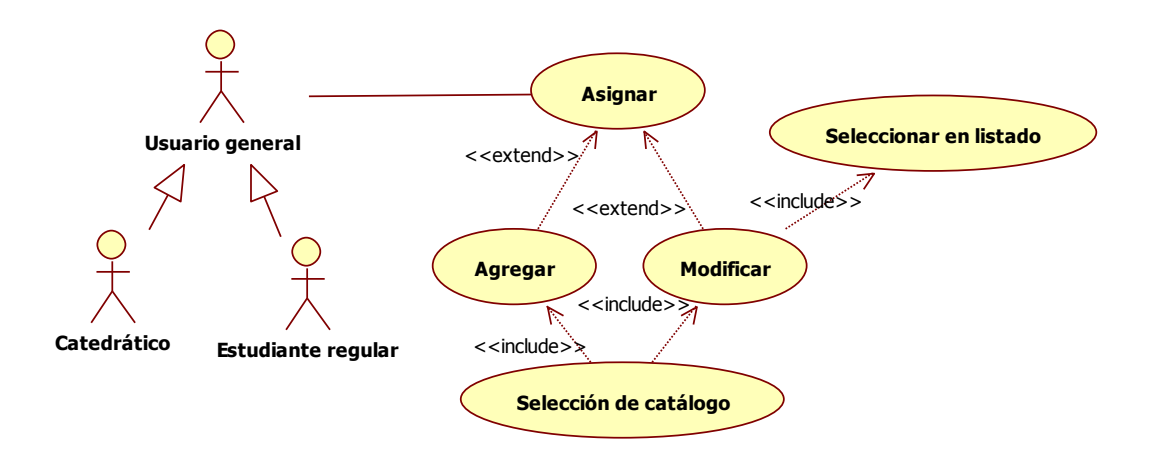

#### **Especificación de casos de uso**

 El usuario general debe asignarse a los cursos y actividades que le correspondan para tener acceso a la información referente al mismo.

### **Actores**

Usuario general

### **Flujo básico**

- a. El sistema carga los catálogos y listado de asignación
- b. El sistema muestra la pantalla de asignación
- c. Selección de catálogos. [a.1] [b.1]
- d. Asignar. [c.1]
- e. Ingreso de Información en la base de datos
- f. Confirmación de asignación y actualización de listado
- g. Finaliza flujo.

### **Flujos alternos**

- a.1 El usuario sale de la pantalla o selecciona otra opción. [g]
- b.1 Selecciona una asignación del listado. [d]
- c.1 Modificar asignación [e]
- c.1 Modifica el nombre del archivo [d]

### **Requerimientos especiales**

Que el usuario general este de alta en el sistema.

### **Pre condiciones**

La sección o la actividad deben estar creadas con anterioridad.

#### **Post condiciones**

Ninguna

**Puntos de extensión**

Ninguno

#### **Diagrama de secuencia**

### Figura 20. **Diagrama de secuencia de asignación**

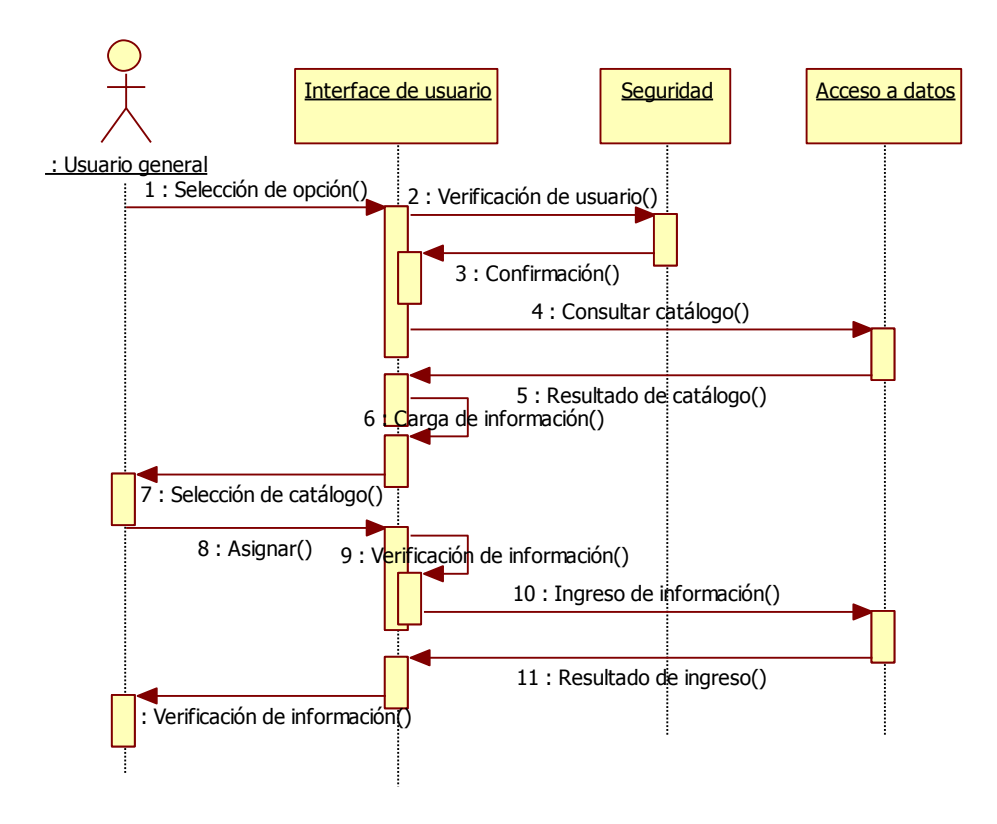

### **Diagrama de actividades**

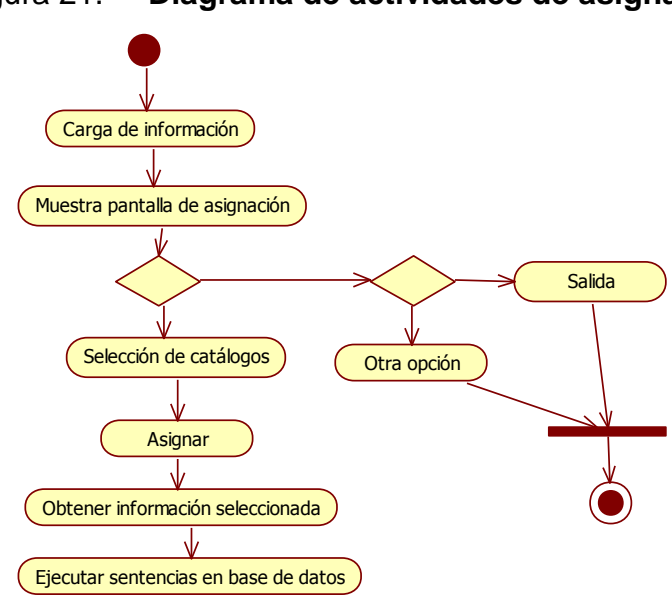

Figura 21. **Diagrama de actividades de asignación**

### **1.1.2.7. Caso de Uso administración de sección**

**Identificación de actores y sus objetivos**

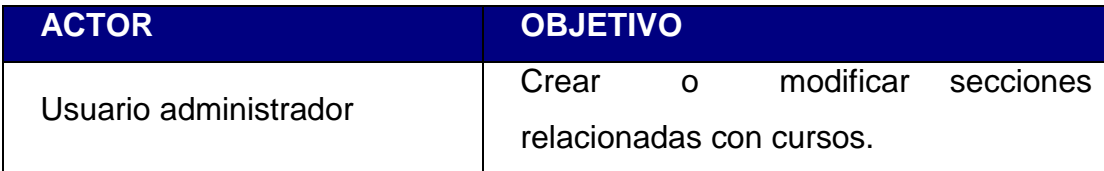

#### **Diagrama de casos de uso**

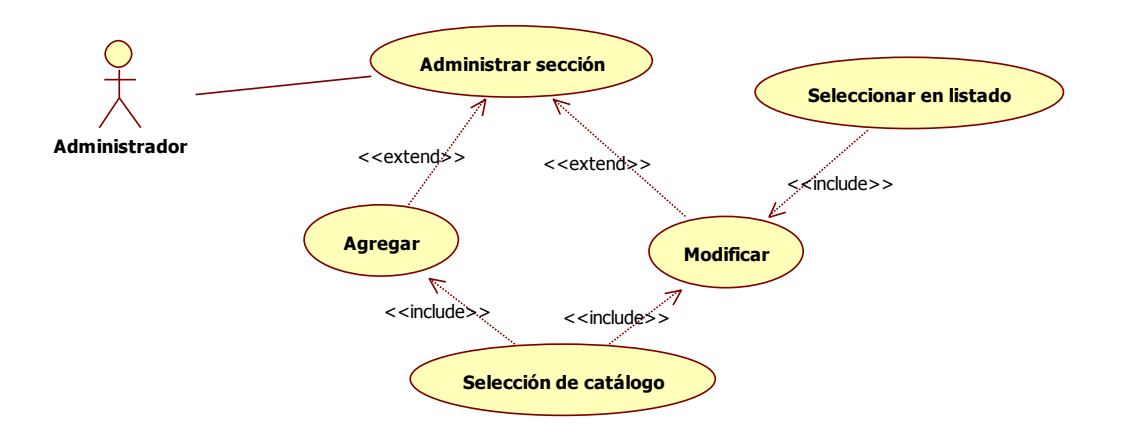

Figura 22. **Caso de uso administración de Sección**

#### **Especificación de casos de uso**

 El usuario administrador tiene la capacidad de crear como de modificar secciones correspondientes a cursos creados con anterioridad.

#### **Actores**

Usuario administrador

### **Flujo básico**

- a. El sistema carga el catálogo de cursos y el listado de secciones.
- b. El sistema muestra la pantalla de administración de sección
- c. Selección de catálogo. [a.1] [b.1]
- d. Ingreso del nombre de la sección
- e. Crear sección. [c.1]
- f. Ingreso de Información en la base de datos
- g. Confirmación de petición y actualización de listado
- h. Finaliza el flujo

### **Flujos alternos**

- a.1 El usuario sale de la pantalla o selecciona otra opción. [h]
- b.1 Selecciona una sección del listado. [d]
- c.1 Modificar Sección [f]

### **Requerimientos especiales**

Que el usuario administrador este de alta en el sistema.

### **Pre condiciones**

Crear el curso al cual se le asignara la sección.

### **Post condiciones**

Ninguna

### **Puntos de extensión**

Ninguno

### **Diagrama de Secuencia**

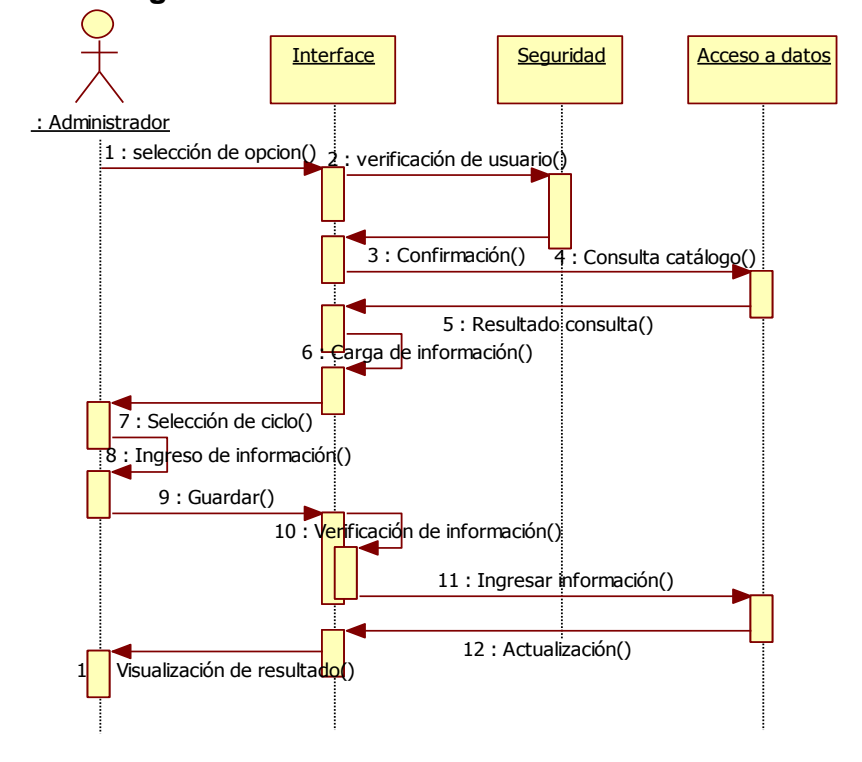

### Figura 23. **Diagrama de secuencia de administración de sección**

### **Diagrama de actividades**

Figura 24. **Diagrama de actividades de administración de sección**

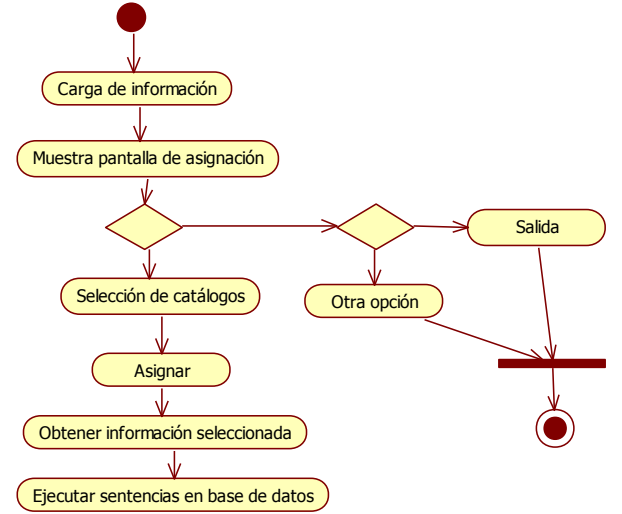

### **1.1.2.8. Caso de uso ingreso al sistema**

### **Identificación de actores y sus objetivos**

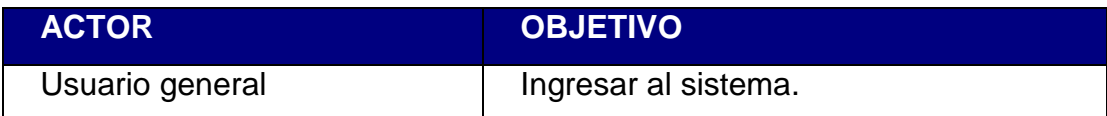

### **Diagrama de casos de uso**

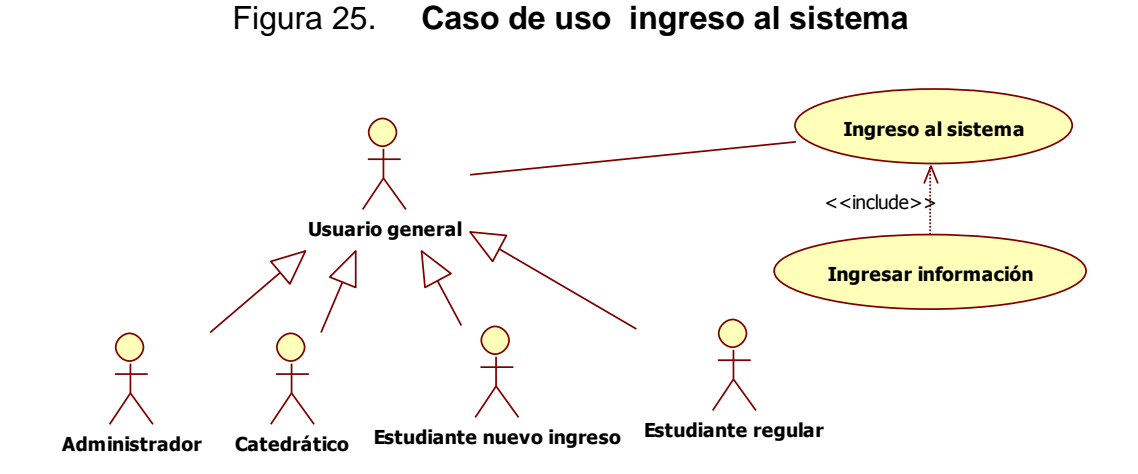

### **Especificación de casos de uso**

 El usuario general deberá ingresar al sistema para tener acceso a la información correspondiente a su perfil.

#### **Actores**

Usuario general

### **Flujo básico**

- a. El sistema muestra la pantalla de ingreso.
- b. El usuario general ingresa su usuario y clave
- c. Ingresar. [a.1] [b.1]
- d. Finaliza el flujo

### **Flujos alternos**

- a.1 El usuario sale de la pantalla. [d]
- b.1 Se muestra un mansaje de error. [b.1]

### **Requerimientos especiales**

Que el usuario general este de alta en el sistema.

### **Pre condiciones**

El Usuario debe de ser creado con anterioridad por el administrador.

### **Post condiciones**

Ninguna

### **Puntos de extensión**

Ninguno

### **Diagrama de secuencia**

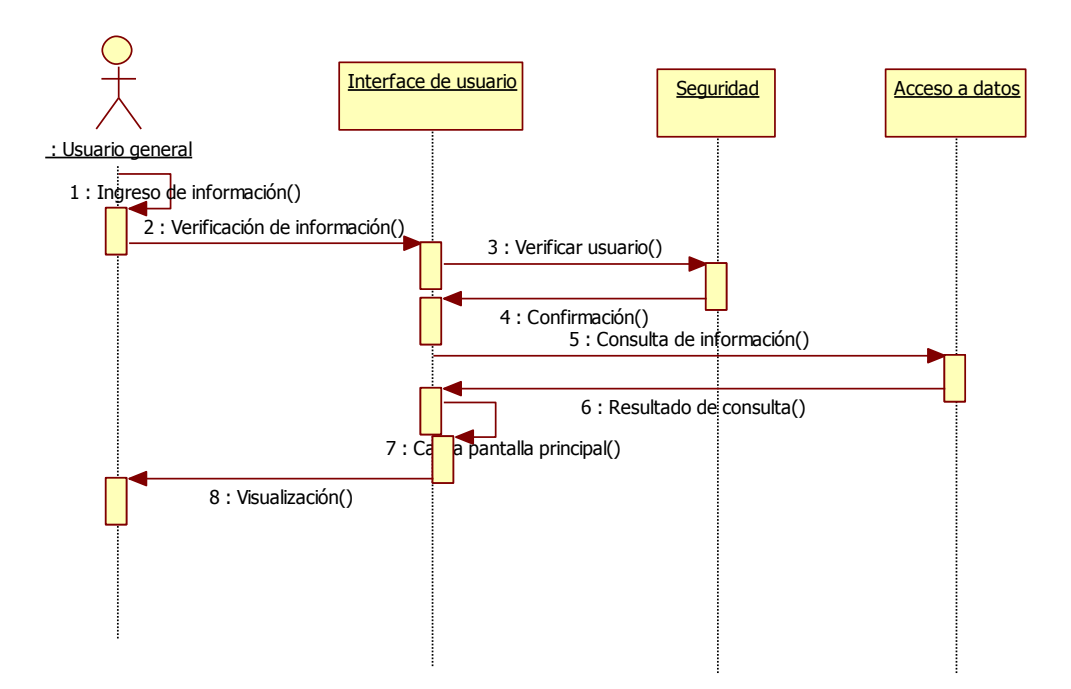

Figura 26. **Diagrama de secuencia ingreso al sistema**

### **Diagrama de actividades**

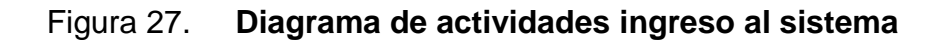

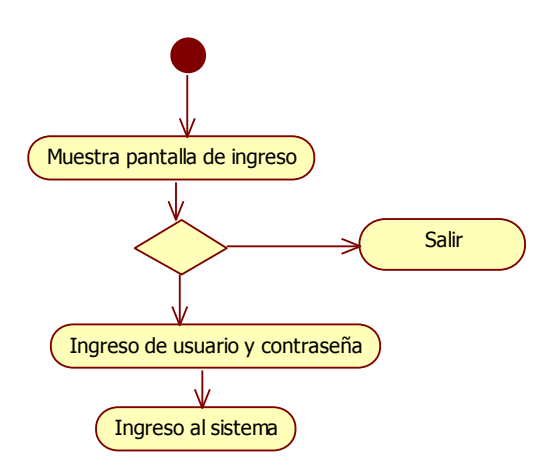

### **1.1.2 Diagrama general de casos de uso**

Figura 28. **Diagrama general de casos de uso**

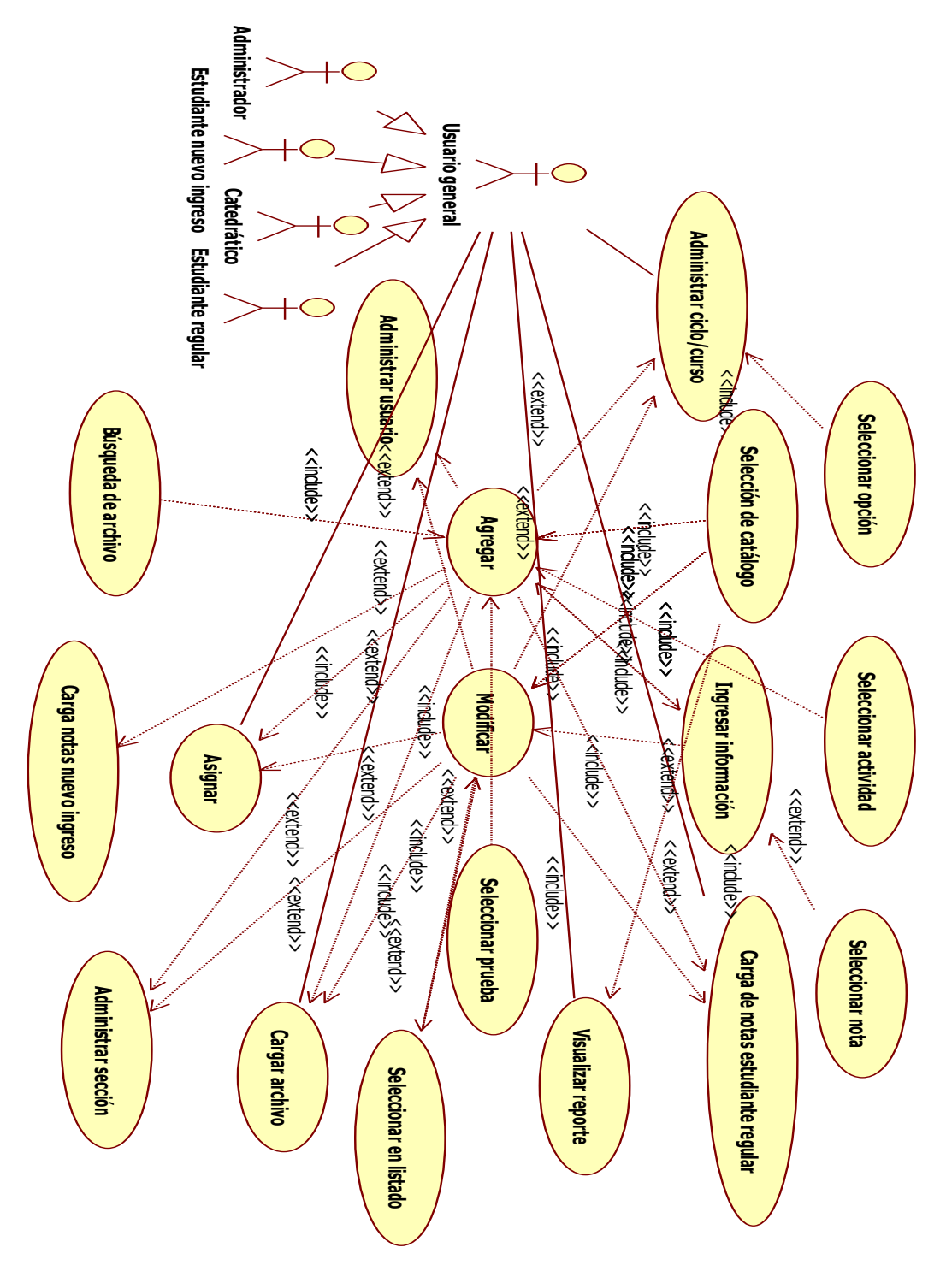

### **1.2. Documento de requerimientos no funcionales**

### **1.2.1. Introducción**

 Describe las restricciones del negocio, las técnicas y los atributos de calidad que son necesarios para poder cumplir con las funcionalidades del *software* requerido. Estos aspectos han sido requeridos por el solicitante en las distintas reuniones tenidas durante la toma de requerimientos.

### **1.2.2. Restricciones del negocio**

- El *software* debe poder ejecutarse en cualquier navegador *WEB* que se utilice.
- $\checkmark$  Todas las opciones deben de estar en idioma español y en ambiente *WEB*, para permitir su operación a través de exploradores o Navegadores de Internet.
- No se requerirá de la instalación de ningún *software* de parte del cliente para poder ejecutar el *software* aparte del sistema operativo y el navegador.

### **1.2.3. Restricciones técnicas**

- La aplicación *WEB* desarrollada deberá correr en un Servidor *Windows Server* 2003.
- $\checkmark$  Se definió el lenguaje ASP.NET para el desarrollo de la interfaz gráfica de usuario, C# para el desarrollo de código en general y *SqlServer* como servidor de datos

# **1.2.4. Atributos de calidad**

### Tabla I. **Atributos de calidad**

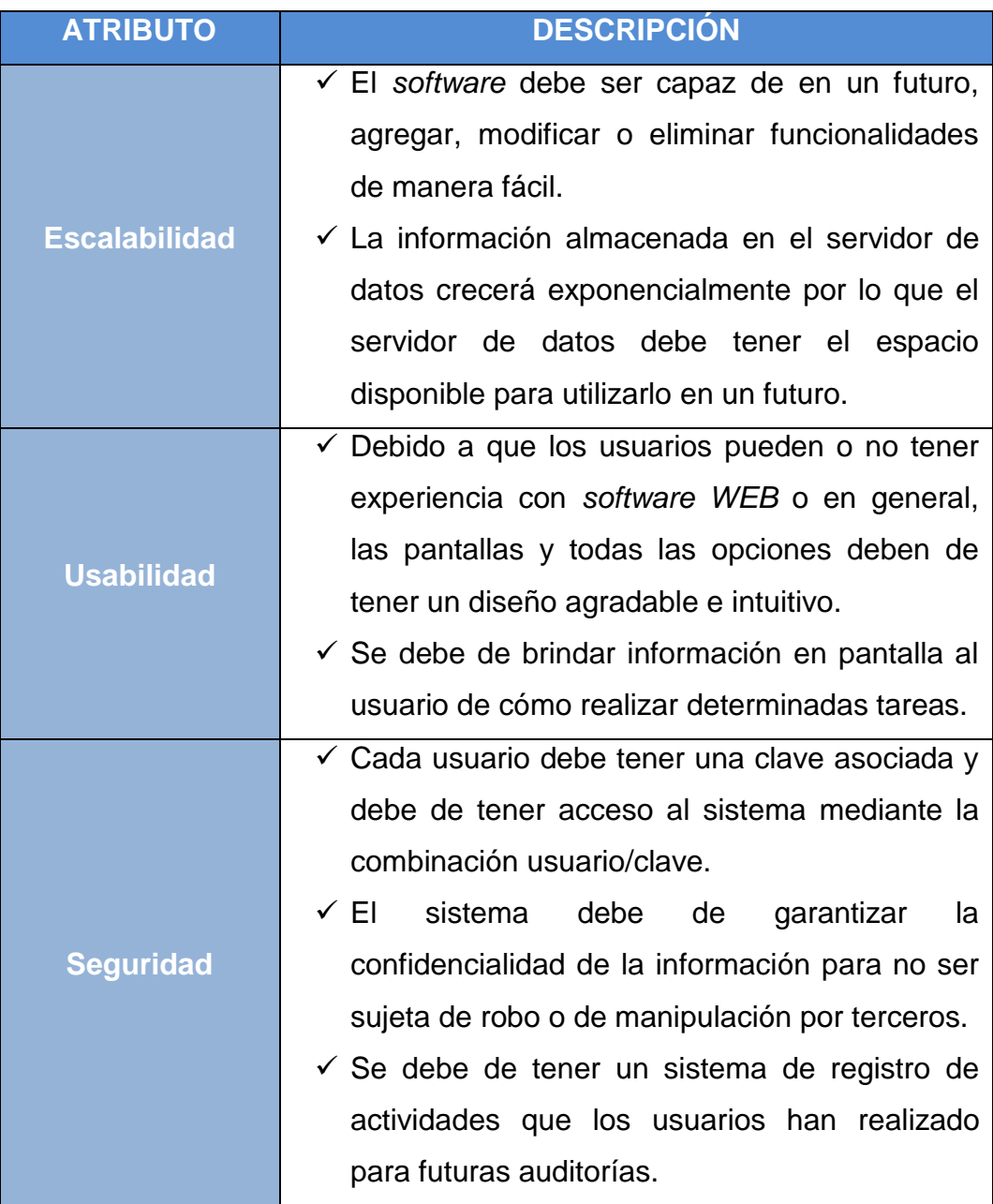

#### **1.3. Documento de especificaciones suplementarias**

#### **1.3.1. Introducción**

#### **1.3.1.1. Propósito**

 Definir todos los requerimientos que no son necesarios para el funcionamiento del sistema, estos requerimientos no han sido incluidos en los demás documentos previos, se brindan aspectos detallados y estandarizados de la arquitectura planteada.

#### **1.3.1.2. Alcance**

 Presenta una guía para la construcción de la arquitectura de la solución, mostrando las necesidades que se deben de suplir para el correcto funcionamiento del sistema y sirve como complemento de los artefactos previamente presentados.

#### **1.3.1.3. Descripción**

 Los principales puntos que se tratan en este documento son los aspectos que determinan las acciones que se deben tomar para asegurar el correcto funcionamiento del sistema, estos son, funcionalidad, usabilidad, confiabilidad, rendimiento y restricciones de diseño.

#### **1.3.2. Funcionalidad**

#### **1.3.2.1. Base de datos**

 Contiene la información mínima necesaria para poder iniciar las operaciones, esta información puede incrementarse de acuerdo al nivel de uso del sistema.

#### **1.3.2.2. Sistema de red**

 La red entre el servidor de aplicaciones y la base de datos debe de estar correctamente instalada para poder tener comunicación entre estos dos elementos y garantizar la correcta manipulación de los datos.

#### **1.3.2.3. Servidores**

 Los servidores de bases de datos y el servidor *WEB* se deben de configurar de tal manera que permitan las conexiones remotas para satisfacer la conexión de los usuarios que requieran obtener información del sistema.

#### **1.3.2.4. Seguridad**

 Los datos que se almacenan deben de estar altamente protegidos así como las transacciones realizadas en el sistema, la seguridad para garantizar que esto sea así se implementó desde diversos puntos de vista.

 $\checkmark$  Servidor de datos centralizada con el fin de tener un mayor control de todas las operaciones y los accesos que se hacen sobre los datos.

38

 $\checkmark$  Autenticación de usuarios a través de solicitar usuario y contraseña cada vez que se tiene acceso al sistema y restricción de opciones en base a control de roles de usuarios.

#### **1.3.3. Usabilidad**

#### **1.4.3.1. Intuitiva**

 Aun cuando el usuario es completamente nuevo para el sistema, este brinda un fácil aprendizaje del uso del mismo y ayudas visuales por medio de gráficas, consejos de uso y ayudas interactivas.

#### **1.3.4. Exactitud**

 Es necesario que todas las solicitudes y transacciones realizadas dentro del sistema se ejecuten de la forma en que se espera que sean ejecutadas, sin errores y brindando los resultados esperados, en este tipo de transacciones por ser confidenciales no hay cabida a errores.

#### **1.3.5. Seguridad**

 Se debe de proveer seguridad garantizando la confidencialidad, integridad, autenticación, no repudio, control y disponibilidad de la información a los usuarios implicados.

#### **1.3.6. Posibles fallos y recuperación**

Las posibles fallas que pueden ocurrir dentro del sistema se han dividido en tres áreas distintas dependiendo de su nivel de importancia, el soporte se deberá de resolver por medio de la persona encargada del sistema del área básica de la facultad de odontología de la Universidad de San Carlos de Guatemala.

| <b>Tipo de fallo</b> |              | <b>Errores incluidos</b> | Frecuencia de<br>fallo | <b>Tiempo de</b><br>recuperación |
|----------------------|--------------|--------------------------|------------------------|----------------------------------|
| <b>Menores</b>       | ✓            | Errores del sistema.     | 3%                     | 1 día                            |
|                      | ✓            | Errores de usuario.      |                        |                                  |
| <b>Significantes</b> | ✓            | Falla de seguridad       | 2%                     | 1 día                            |
|                      | $\checkmark$ | Falla de hardware        |                        |                                  |
| <b>Críticos</b>      | $\checkmark$ | Pérdida de información.  | 1%                     | días                             |
|                      | ✓            | Ataques de intrusos      |                        |                                  |

Tabla II. **Posibles fallos y recuperación**

#### **1.3.7. Restricciones de diseño**

- $\checkmark$  Debido a la ubicación donde se utilizará el sistema, el idioma en que se desarrollará será el idioma Español.
- La herramienta de desarrollo es *Microsoft Visual Studio* .NET 2008, las páginas *WEB* se programaron con ASPX.NET y manejador de base de datos *SQLServer* 2005.
- El sistema está alojado en un servidor de páginas *WEB* IIS 6.0.

#### **1.3.8. Interfaces**

 Debido a que se manejan distintos roles para los usuarios, se brindarán las diversas interfaces para distintos ambientes de trabajo:

- $\checkmark$  Interfaz de administrador: permite el mantenimiento de los distintos catálogos necesarios en el sistema.
- $\checkmark$  Interfaz de catedrático: permite el manejo de cursos y documentos por parte de los catedráticos.
- $\checkmark$  Interfaz de estudiantes: permite la consulta de notas y de cursos a los que los usuarios están asignados.

#### **1.3.9. Requisitos de licenciamiento**

 Las licencias que se requieren para la implementación del sistema fueron provistas por la Escuela de Ciencias y Sistemas de la Facultad de Ingeniería en cooperación con *Microsoft*.

#### **1.3.10. Legal, derechos y otras notificaciones**

# **1.3.10.1. Acuerdos legales con el área básica de la facultad de Odontología**

 **Sobre el sistema:** el sistema es desarrollado para el área básica de la facultad de Odontología de la Universidad de San Carlos de Guatemala.

- **Sobre la información almacenada:** los estudiantes de E.P.S. son completamente ajenos al manejo que el área básica de la facultad de odontología u otra persona o entidad haga sobre la información recolectada almacenada por el sistema.
- **Sobre el funcionamiento del sistema:** cuando el sistema esté instalado y se haya dado la capacitación correspondiente, es responsabilidad únicamente del área básica de la facultad de Odontología velar porque el sistema funcione correctamente. Los estudiantes de E.P.S. no son responsables por perdida de información o caídas del sistema después de concluido el sistema.

# **1.3.10.2. Garantías para el área básica de la facultad de Odontología**

- **Sobre soporte y asesoría:** los estudiantes de E.P.S. se comprometen a brindar soporte y asesoría no máximo a 1 mes después de concluido el sistema. El soporte y asesoría incluidos son:
	- **·** Instalación del sistema.
	- Configuración de componentes.
	- Capacitación de personal para uso del sistema.
	- Asesoría para recuperación en caso de fallo.
- **Sobre instalación:** al concluir con la versión final del sistema, los estudiantes de E.P.S comprometen a instalarlo en el servidor *WEB* asignado para tal efecto.
- **Sobre conclusión del sistema:** se garantiza dar por terminado el sistema hasta cumplir con todos los requerimientos plasmados en el documento de especificaciones de requerimientos aceptados mutuamente.
- **Sobre confidencialidad:** los estudiantes de E.P.S. se comprometen a no divulgar la información contenida en el sistema en ninguna forma que perjudique la confidencialidad ofrecida por el área básica de la facultad de odontología a los estudiantes y catedráticos que utilizan el sistema.
- **Sobre presentaciones:** los estudiantes de E.P.S. garantizan hacer la presentación del sistema a los catedráticos y estudiantes que lo utilizarán, luego de haber realizado esta presentación es responsabilidad del área básica de la facultad de Odontología designar a una persona de informática para hacer la presentación.

# **2. FASE TÉCNICO PROFESIONAL**

 Esta fase tiene como objetivo principal brindar toda la información necesaria a futuros estudiantes de E.P.S. para poder entender el funcionamiento del sistema y poder modificarla o ampliarla sin ninguna complicación.

 Para lograr este objetivo, se utilizaron diagramas UML para representar gráficamente todas las fases del desarrollo hecho, mismos que están descritos para lograr la máxima comprensión por terceros.

 El documento de arquitectura plasma por medio de diagramas de UML, como se diseñó todo el sistema. Este documento abarca temas como los siguientes:

- **Representación arquitectónica:** se refiere principalmente al diseño en general que tiene el sistema, además de las metodologías y patrones de diseño utilizados.
- **Vista de casos de uso:** representa de forma gráfica, los requerimientos del cliente.
- **Vista lógica:** en esta vista se plasman las clases que componen el diseño del sistema, una clase es una entidad que posee atributos y operaciones que accionan sobre estos atributos.
- **Vista de despliegue:** representa la distribución de los distintos elementos en que se compone el sistema al ser instalado.
- **Vista de implementación:** mediante esta vista se agrupan los archivos de código en paquetes, y la descripción de los mismos.
- **Vista de datos:** se representa mediante un diagrama entidad relación, la organización en donde persistirán los datos que manejara el sistema.

### **2.1. Documento de arquitectura de** *software*

**2.1.1. Introducción**

### **2.1.1.1. Propósito**

 Describir la arquitectura del sistema de control de estudiantes y estadísticas para el cual se basa en los requerimientos funcionales y no funcionales recabados en las distintas entrevistas realizadas en el área básica de la facultad de Odontología de la Universidad de San Carlos de Guatemala.

 La arquitectura del sistema se representa en cinco vistas las cuales representan el plan detallado de desarrollo e implementación del sistema.

### **2.1.1.2. Alcance**

Dirigido a las personas involucradas en la programación, mantenimiento y puesta en marcha de la aplicación. Detalla la documentación que justifica las decisiones que se han tomado para la aplicación de la misma.

### **2.1.1.3. Descripción**

Como resultado de los requerimientos del sistema, se brinda esta versión inicial de la arquitectura que se acopla a las necesidades planteadas.

#### **2.1.2. Representación arquitectónica**

 La arquitectura inicial del sistema, es una arquitectura con un patrón de N capas, la cual tenemos distribuida en 4 capas para nuestro caso en particular.

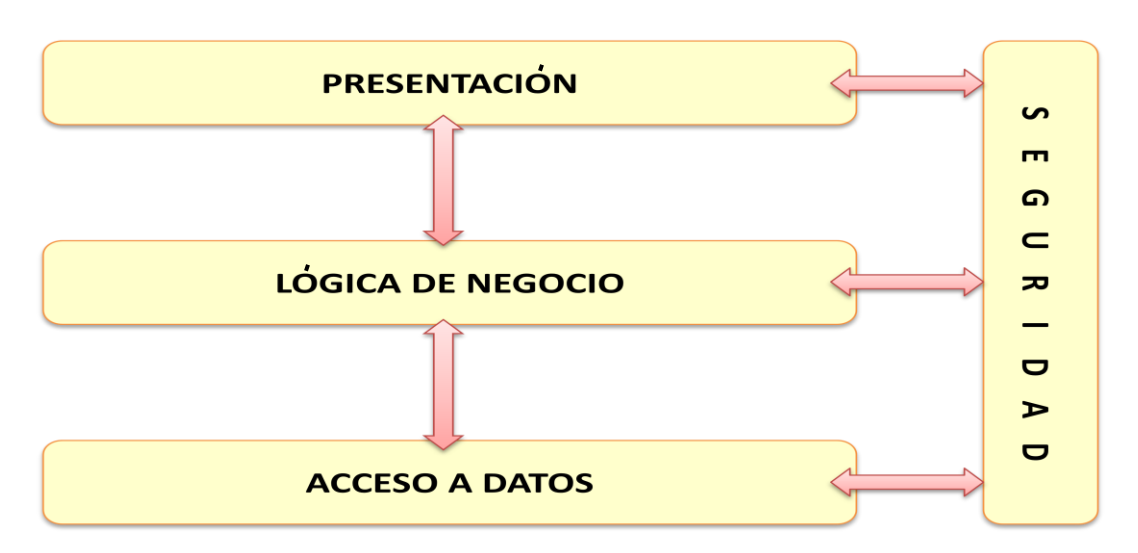

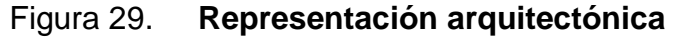

# **Capa de presentación**

Se refiere a todas las actividades y procesos para que el usuario pueda interactuar con el sistema.

### **Capa de Lógica de negocio**

Representa la implementación de los requerimientos de negocio del sistema, su correcto funcionamiento depende de esta capa.

### **Capa de acceso a datos**

Representa los procesos para la correcta obtención, manipulación y persistencia de los datos utilizados por el sistema.

## **Capa de seguridad**

Representa los procesos de seguridad que se extienden a toda la aplicación y a los datos que se manipulan con ella.

Figura 30. **Vista de casos de uso**

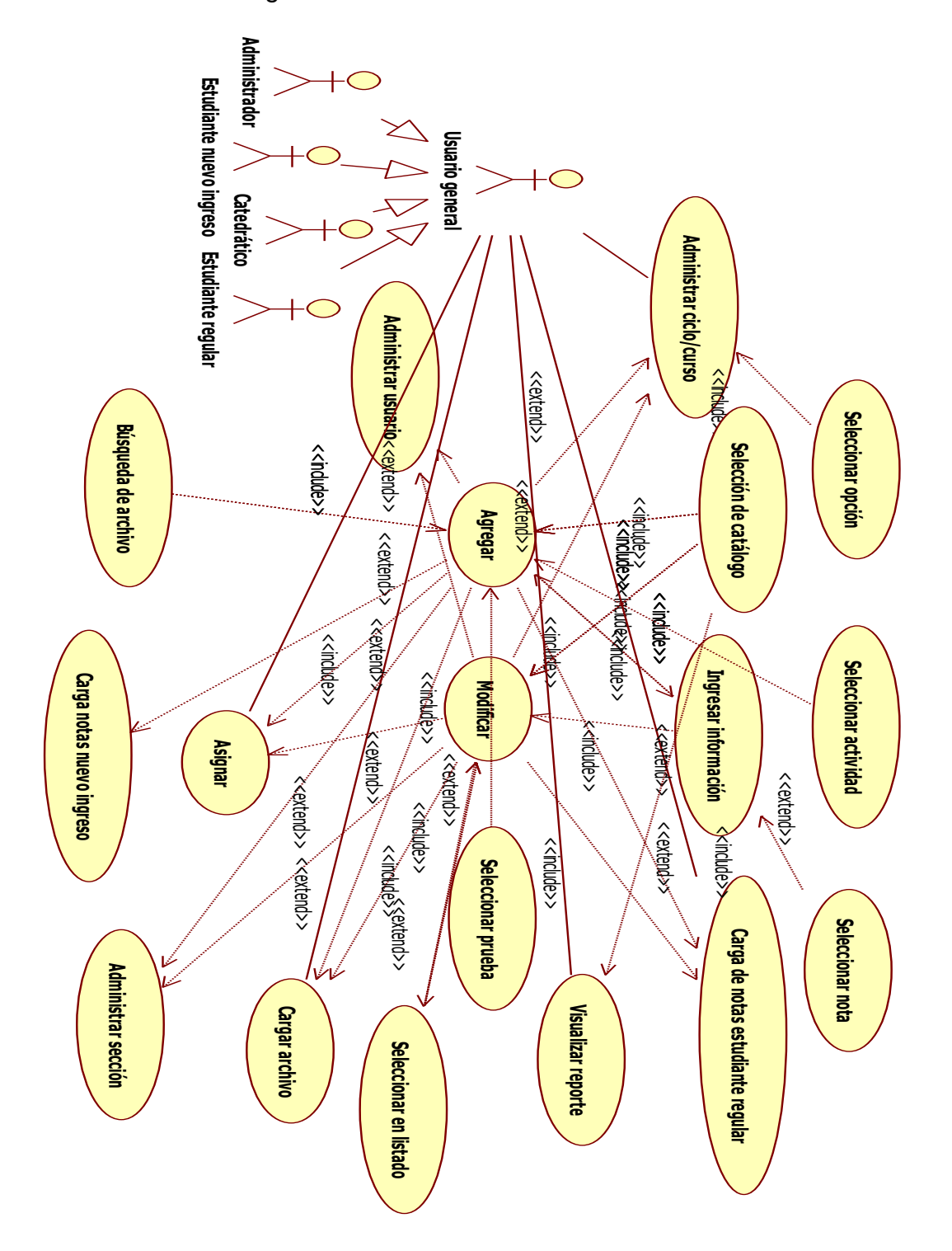

Se tienen cuatro tipos de participantes del sistema:

- **Administrador:** es el encargado del sistema, tiene la obligación de mantener actualizados los datos de los catálogos necesarios para el correcto funcionamiento del sistema así como de brindar accesos al mismo.
- **Catedrático:** es la persona encargada de la publicación de notas de los estudiantes y de brindar contenido correspondiente a cada curso y sección que imparta.
- **Estudiante:** son usuarios que se asignaran cursos y secciones y consultarán información correspondiente a los mismos.
- **Nuevo ingreso:** estos usuarios solamente tendrán acceso a consultar sus notas de las pruebas básicas y específicas para poder ingresar a la facultad de Odontología.

 Los casos de uso se describen detalladamente en el documento de casos de uso.

### **2.1.4. Vista de lógica**

 El siguiente diagrama representa la implementación de la arquitectura por medio de clases que representan una abstracción de alto nivel de la misma. Por medio de este diagrama se pueden apreciar las vistas lógicas acorde al patrón de arquitectura planteado.

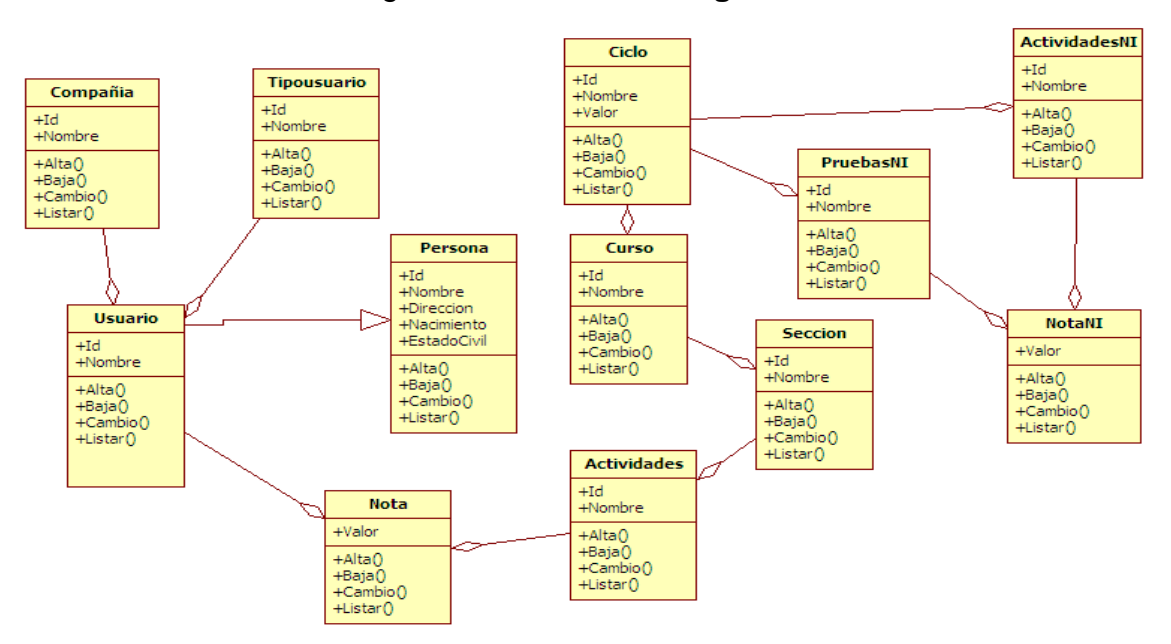

Figura 31. **Vista de lógica**

### **2.1.5. Vista de despliegue**

 Esta vista muestra la organización que se utilizó para brindar funcionalidades en común a lo largo de todos los componentes que conforman la arquitectura.

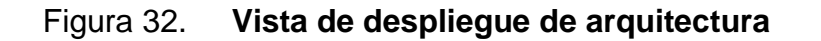

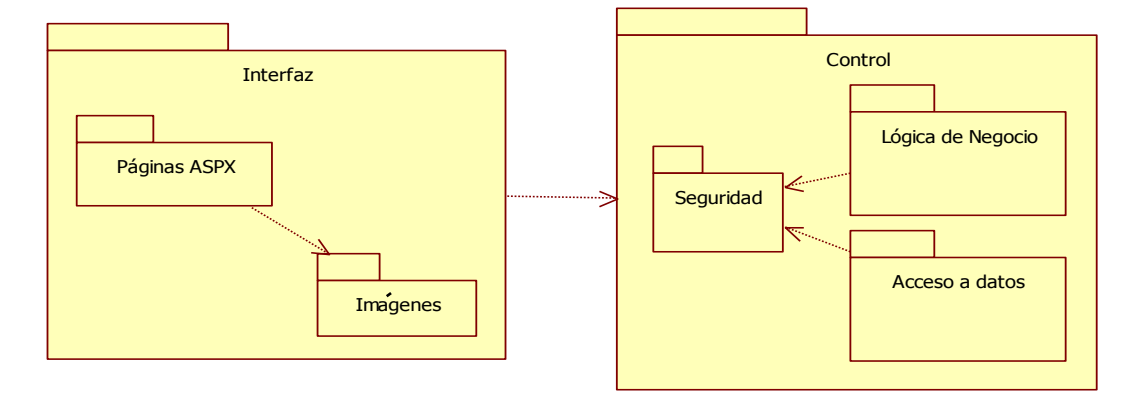

 Además se muestra la representación física en donde se implementará el sistema, tomando en cuenta que las distintas capas se implementaran en un mismo computador físico llamado servidor.

Figura 33. **Vista de despliegue de la representación física**

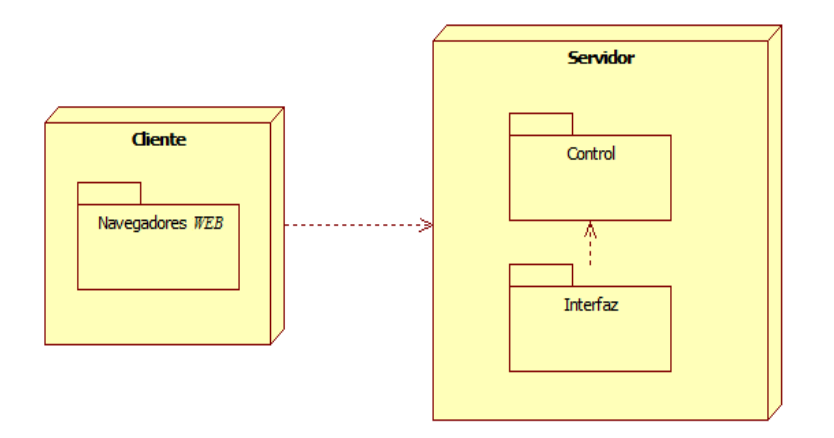

### **2.1.6. Vista de implementación**

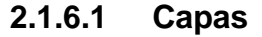

A continuación se representan los distintos componentes que conforman el sistema, están agrupados en base a la capa lógica a la cual corresponden.

### Figura 34. **Vista de implementación de capas**

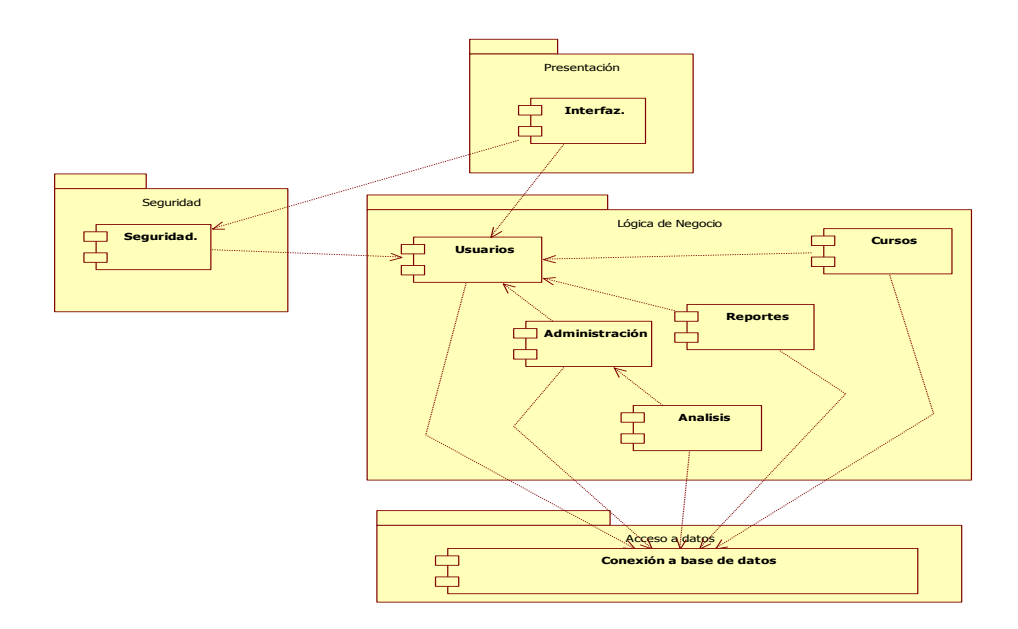

### **2.1.6.2 Presentación**

Representa a todos los componentes que sirven para proveer al usuario las funcionalidades necesarias para poder realizar tareas de administración y para poder consultar vía *WEB* la información pertinente a cada tipo de usuario.

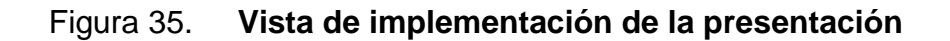

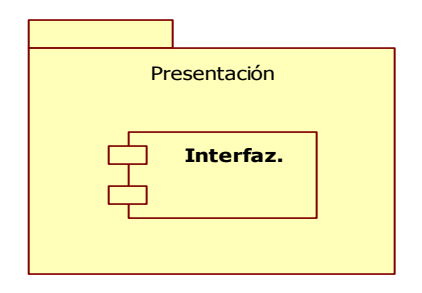

**Interfaz:** corresponden todas las páginas ASPX que sirven para interactuar con los distintos tipos de usuarios y que son de tipo visual.

### **2.1.6.3. Seguridad**

Corresponde a todos los componentes necesarios para asegurar la autenticación y autorización de los distintos tipos de usuarios a las opciones que les corresponden dentro del sistema.

#### Figura 36. **Vista de implementación de seguridad**

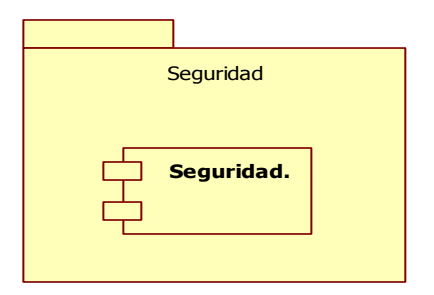

**Seguridad:** corresponde a acciones concretas para verificar las credenciales de un usuario que corresponde a un tipo de usuario y poder darle acceso únicamente a las opciones que le corresponde.

## **2.1.6.4. Lógica de negocio**

En este componente se agrupan los métodos y acciones que corresponden a las actividades que realizan los distintos tipos de usuarios que utilizan el sistema de control de estudiantes y estadísticas, creación de cursos, asignación de cursos a estudiantes, publicación de notas de un curso y visualización de estadísticas de notas.

## Figura 37. **Vista de implementación de la lógica del negocio**

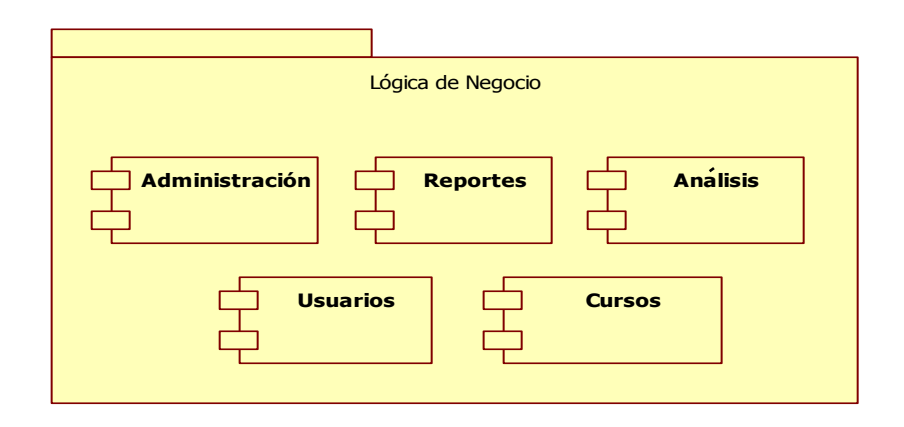

**Administración:** corresponde a las acciones de administración del sistema, como el mantenimiento de los distintos catálogos necesarios para el correcto funcionamiento del sistema.

**Reportes:** representa la información almacena en forma resumida y fácil de entender de acuerdo a filtros ingresados por el usuario.

**Análisis:** corresponde a la información utilizada para toma de decisiones administrativas.

**Usuarios:** corresponde a los métodos para el manejo de distintos tipos de usuarios, búsqueda de información que le sea pertinente a cada usuario.

**Cursos:** se refiere al manejo de información correspondiente a todas las asignaciones de los estudiantes y al manejo de la información de sus notas.

#### **2.1.6.5. Acceso a datos**

En este componente se engloban los métodos que hacen posible la comunicación entre el medio de persistencia de la información y las capas lógicas superiores del sistema, aquí se definen las estructuras que contendrán los datos y que serán traspasados entre estas distintas capas.

Figura 38. **Vista de implementación del acceso a datos**

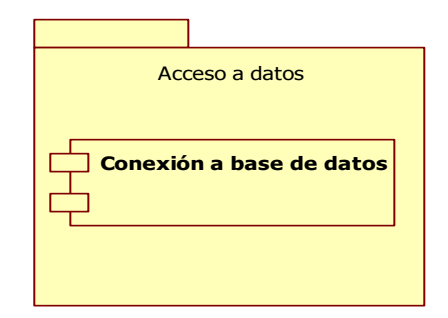

**Conexión a base de datos:** contiene las clases que definen la estructura que se trasladara entre las capas de la aplicación y los métodos para asegurar la correcta manipulación de datos.

### **2.1.7. Vista de datos**

 La información que se persiste por el sistema de estudiantes y estadísticas de la facultad de Odontología se representa en el siguiente diagrama de entidades.

Figura 39. **Vista de datos**

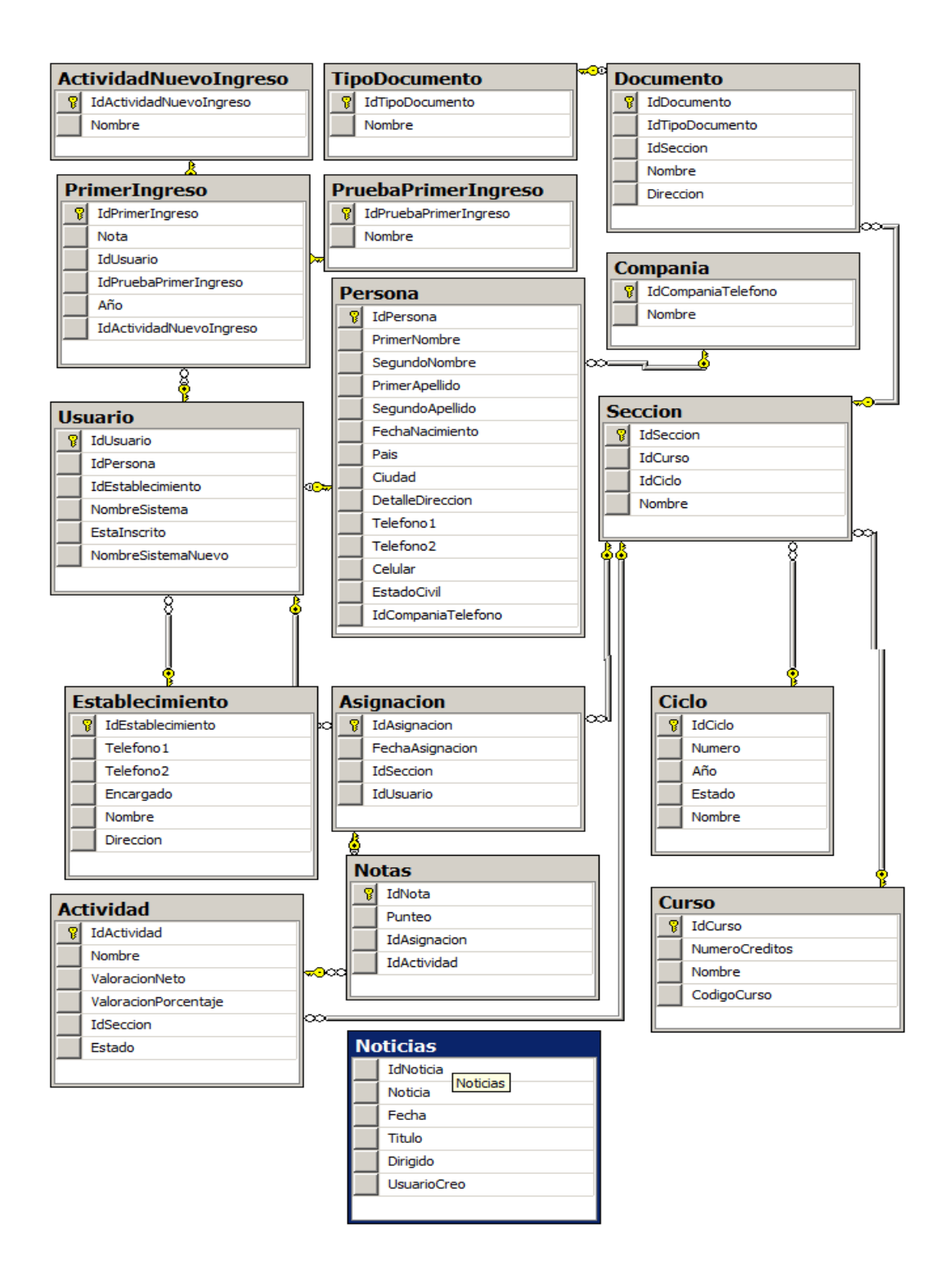

 A continuación se describe brevemente las tablas mostradas en el diagrama anterior.

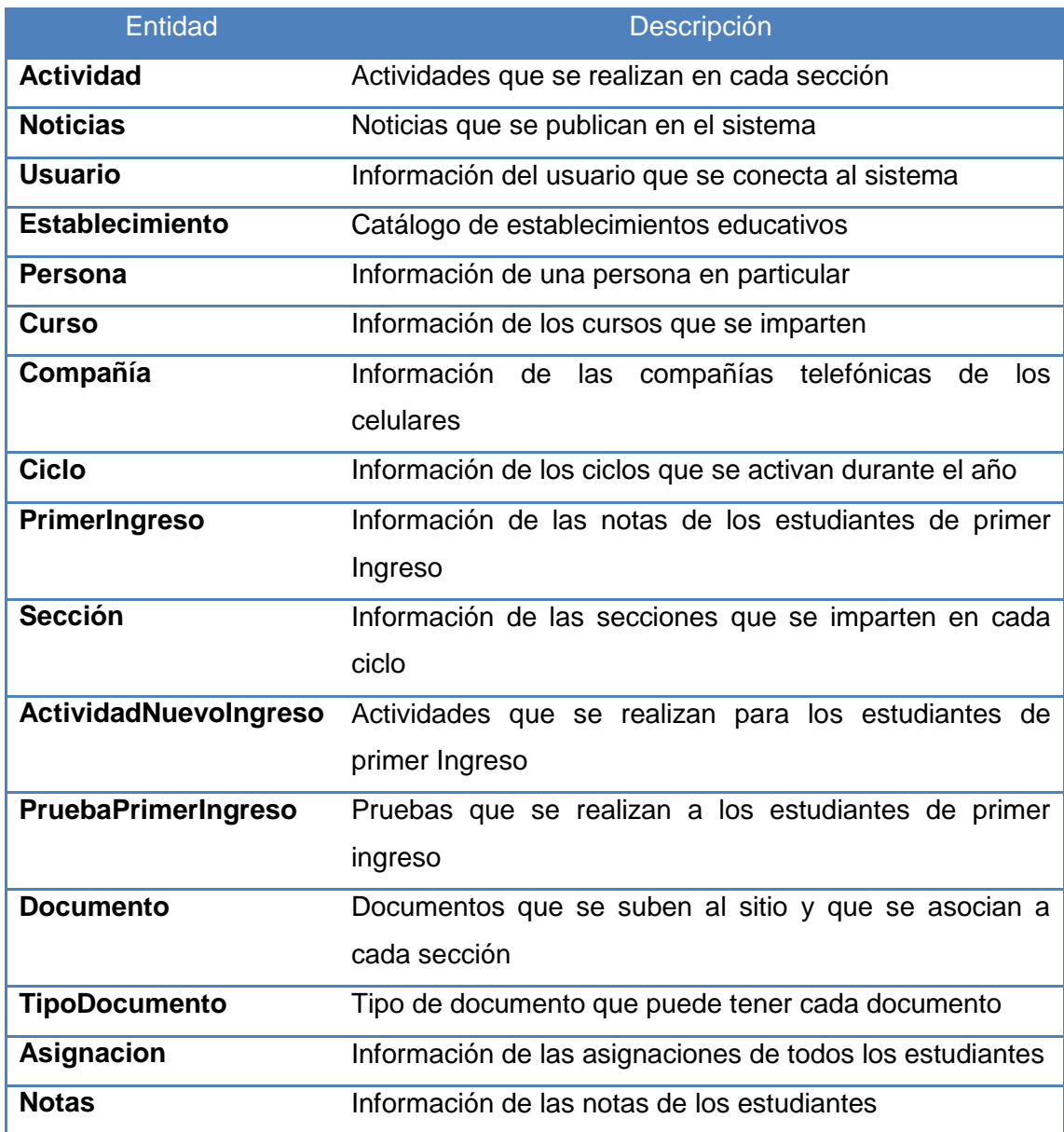

# Tabla III**. Descripción de entidades**

# **3. FASE DE ENSEÑANZA Y APRENDIZAJE**

### **3.1. Manual de usuario**

### **3.1.1. Administración de ciclos**

 Al iniciar cada año en la facultad de odontología se deberá crear el ciclo correspondiente a dicho año, ya que la facultad solo cuenta con un solo ciclo anual solo se deberá de crear uno por año.

| <b>Tele Mulbellul</b><br>USAC<br>Bienvenido: Danny Ivan Montufar Mayorga<br>Cambiar contraseña<br>danny<br>Cerrar sesión                                                                                |                                |                                                |              |             |                            |          |  |                        |  |
|----------------------------------------------------------------------------------------------------|--------------------------------|------------------------------------------------|--------------|-------------|----------------------------|----------|--|------------------------|--|
| <b>El</b> ≫Menu<br><b>82 Principal</b><br>$\Box$ $\Im$ Seguridad<br>22 Creación de usuarios                                                                                                    | <b>Ciclos</b>                  |                                                |              |             |                            |          |  |                        |  |
| <b>E2 Trasladar Usuarios</b><br><sup>62</sup> Reporte de usuarios<br>$\boxminus$ $\cong$ Cursos                                                                                                    |                                | <b>Numero Nombre</b><br>ciclo 1 3008           | 2009         | Año Estado  | Seleccionar                |          |  |                        |  |
| <b>E2</b> Administración de ciclos<br><b>E2 Administración de cursos</b>                                                                                                    | $\overline{2}$<br>$\mathbf{1}$ | Cliclo2 2008 2009<br>Ciclo <sub>5</sub>        | 2009         | п<br>$\Box$ | Seleccionar<br>Seleccionar |          |  |                        |  |
| 22 Administración de secciones<br>$\Box$ $\Im$ Notas<br><b>ED Notas</b>                                                                                                    | 5<br>5                         | eddy<br><b>Ciclo 2009</b>                      | 2009<br>2009 | n<br>$\Box$ | Seleccionar<br>Seleccionar |          |  |                        |  |
| <b>E2 Modificar notas</b><br>$\Box$ $\Im$ Administracion General                                                                                                    | 6                              | Ciclo Prueba 2009                              |              | n           | Seleccionar                |          |  |                        |  |
| <sup>■</sup> Administración de establecimientos<br><b>E2 Administración de actividades</b><br><sup>62</sup> Tipos de documento<br>$\Box$ $\check{\vee}$ Cargas de Documentos<br>22 Carga de documentos  | $\tau$<br>Mensaje:             | Ciclo210<br>La creacion del ciclo fue un exito | 2009 図       |             | Seleccionar                |          |  |                        |  |
| $\blacksquare$ $\heartsuit$ Nuevo Ingreso<br><b>E2 Actividades de Nuevo Ingreso</b><br>5> Carga de potas de primer ingreso<br>javascript:_doPostBack('ctl00\$areaVisualizar\$GVCiclo','Select\$6')<br>a | Ciclo: 7                       |                                                |              |             | Nombre                     | Ciclo210 |  | $\triangledown$ Estado |  |

Figura 40. **Pantalla de administración de ciclos**

 Se debe ingresar el código del ciclo, nombre y dar un cheque en la casilla estado para activar el ciclo, de esta manera todo lo que se cree tal como cursos y secciones se relacionaran con dicho ciclo, cuando el ciclo ha sido ingresado correctamente se muestra un mensaje en color verde y se agregara al listado que se presenta en pantalla.

### **3.1.2. Administración de cursos**

 Al inicio de cada ciclo se deberán de ingresar todos los cursos a impartir durante el año.

| Termatikary Ch<br><b>UISAC</b>                                                                                |                                           |                    |                                         |                    |             |                    |               |  |
|----------------------------------------------------------------------------------------------------|-------------------------------------------|--------------------|-----------------------------------------|--------------------|-------------|--------------------|---------------|--|
|                                                                                                    |                                           |                    | Bienvenido: Danny Ivan Montufar Mayorga |                    | danny       | Cambiar contraseña | Cerrar sesión |  |
| □ <sup>※</sup> Menu<br><b>22 Principal</b><br>$\Box$ $\Im$ Seguridad<br><b>82 Creación de usuarios</b>        | <b>Cursos</b>                             |                    |                                         |                    |             |                    |               |  |
| <b>82 Trasladar Usuarios</b><br><b>E2</b> Reporte de usuarios                                                 | CodigoCurso                               | <b>Nombre</b>      | <b>NumeroCreditos</b>                   |                    |             |                    |               |  |
| $\boxplus \times$ Cursos                                                                                      |                                           | Curso1             |                                         | Seleccionar        |             |                    |               |  |
| <b>E2 Administración de ciclos</b>                                                                            |                                           | Ciclo2             | 1                                       | Seleccionar        |             |                    |               |  |
| <sup>■</sup> Administración de cursos<br><b>ED</b> Administración de secciones                                |                                           | Ciclo <sub>3</sub> | 2                                       | Seleccionar        |             |                    |               |  |
| $\Box$ $\Im$ Notas                                                                                            | $\overline{2}$                            | Curso <sub>4</sub> | 3                                       | Seleccionar        |             |                    |               |  |
| <b>ED Notas</b>                                                                                               | 12                                        | Biologia           | 5                                       | Seleccionar        |             |                    |               |  |
| <b>82 Modificar notas</b><br>□ XAdministracion General                                                        | 7                                         | Matematica         | 5.                                      | Seleccionar        |             |                    |               |  |
| 22 Administración de establecimientos<br>22 Administración de actividades<br><sup>22</sup> Tipos de documento | Mensaje: El curos fue ingresado con exito |                    |                                         |                    |             |                    |               |  |
| □ <sup>※</sup> Cargas de Documentos                                                                           |                                           |                    |                                         |                    |             |                    |               |  |
| <sup>22</sup> Carga de documentos<br>□ XNuevo Ingreso                                                         | Codigo: 7                                 |                    |                                         | Nombre: Matematica | Creditos: 5 |                    |               |  |
| 22 Actividades de Nuevo Ingreso<br>22 Carga de notas de primer ingreso                                        | Guardar                                   | <b>Modificar</b>   | Cancelar                                |                    |             |                    |               |  |
| http://localhost:1070/Cursos/WFSeccion.aspx                                                                   |                                           |                    |                                         |                    |             |                    |               |  |

Figura 41. **Pantalla de administración de cursos**

 Se deberán de ingresar el código del curso, nombre y créditos que le correspondan, si el ingreso fue un éxito el curso se agregara al listado mostrado en pantalla.

### **3.1.3. Administración de secciones**

 Luego de haber ingresado los cursos que se impartirán durante el ciclo se deberán de ingresar las secciones.

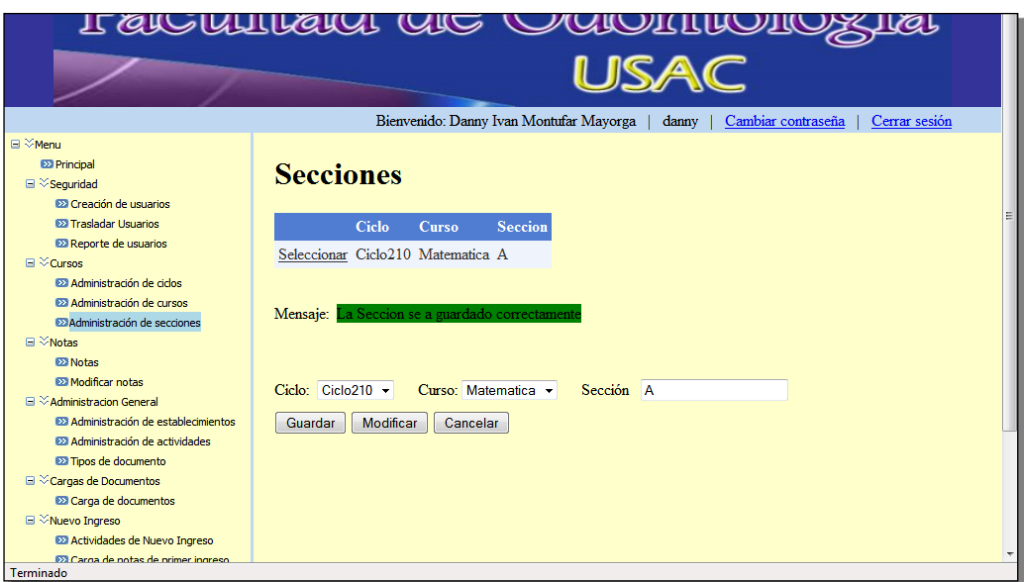

Figura 42. **Pantalla de administración de secciones**

 Se deberá seleccionar el ciclo y el curso al cual se le agregara la sección, luego de esto se ingresara el nombre de la sección, si el ingreso es correcto se mostrara un mensaje en color verde y se agregara al listado mostrado en pantalla.

### **3.1.4. Administración de usuarios**

 Para la creación de usuarios se deben ingresar todos los datos generales de la persona como también asignarle un nombre y una contraseña, se debe seleccionar el rol que le corresponda.

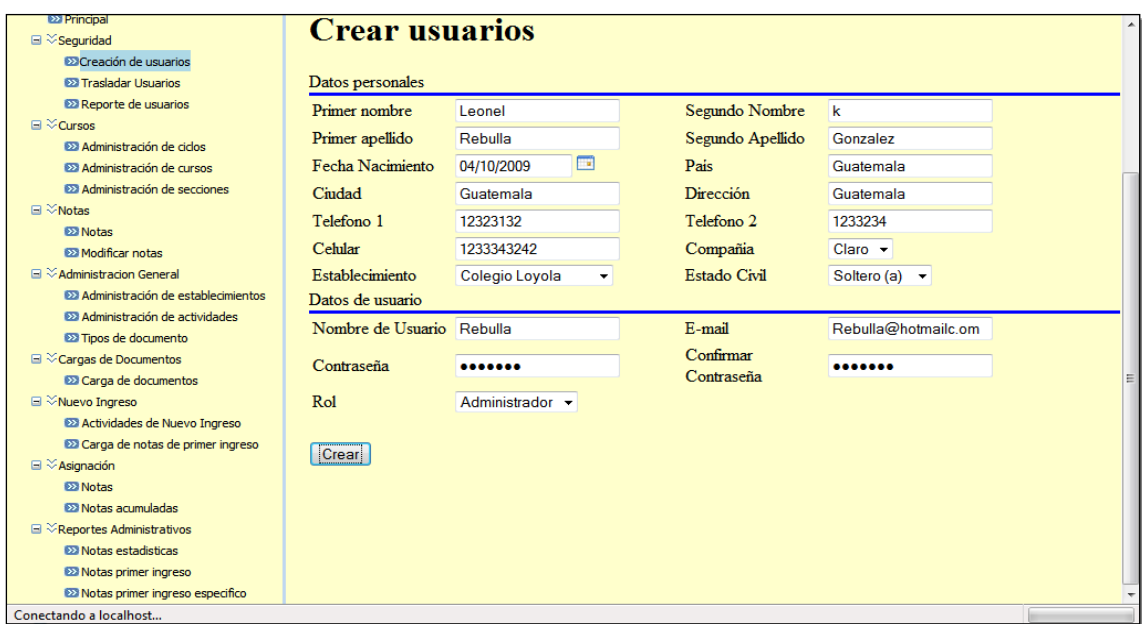

## Figura 43**. Pantalla de administración de usuarios**

# **3.1.5. Asignación**

 Todo catedrático y estudiante regular se deberán de asignar a alguna sección de determinado curso, para tener acceso a la información de dichos cursos.

### Figura 44. **Pantalla de asignación**

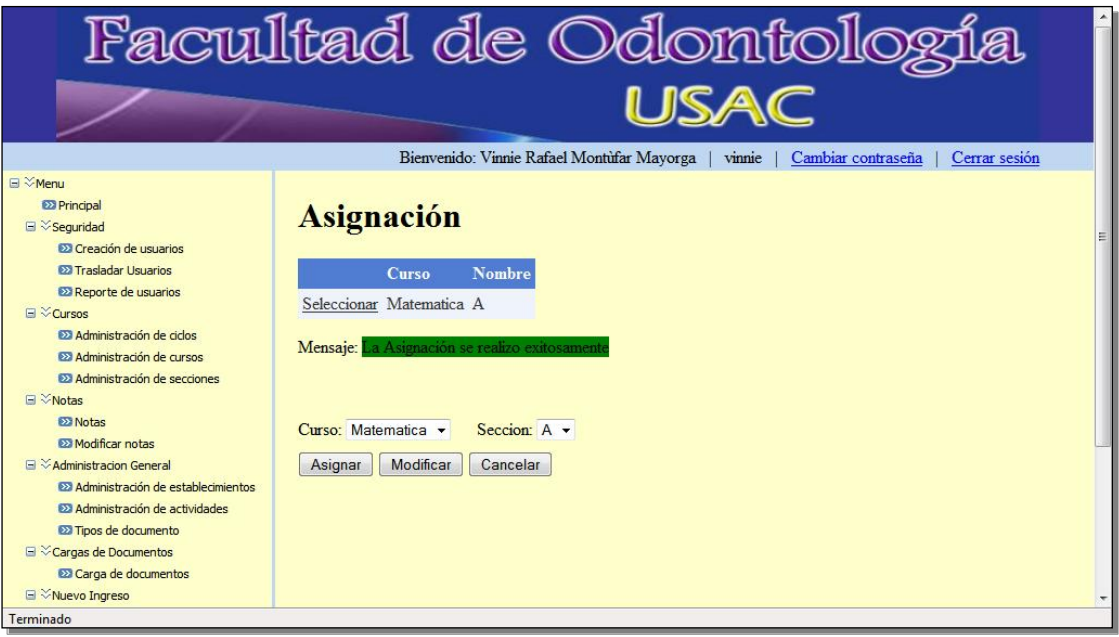

 Se deberá seleccionar el curso y la sección, luego de esto presionar asignar, si la asignación fue un éxito mostrará un mensaje en verde y actualizará el listado de cursos asignados**.**

### **3.1.6. Administración de actividades**

 Toda sección tendrá una o más actividades asociadas, tantas como el catedrático considere necesarias, por ejemplo puede tener parciales cortos etc.

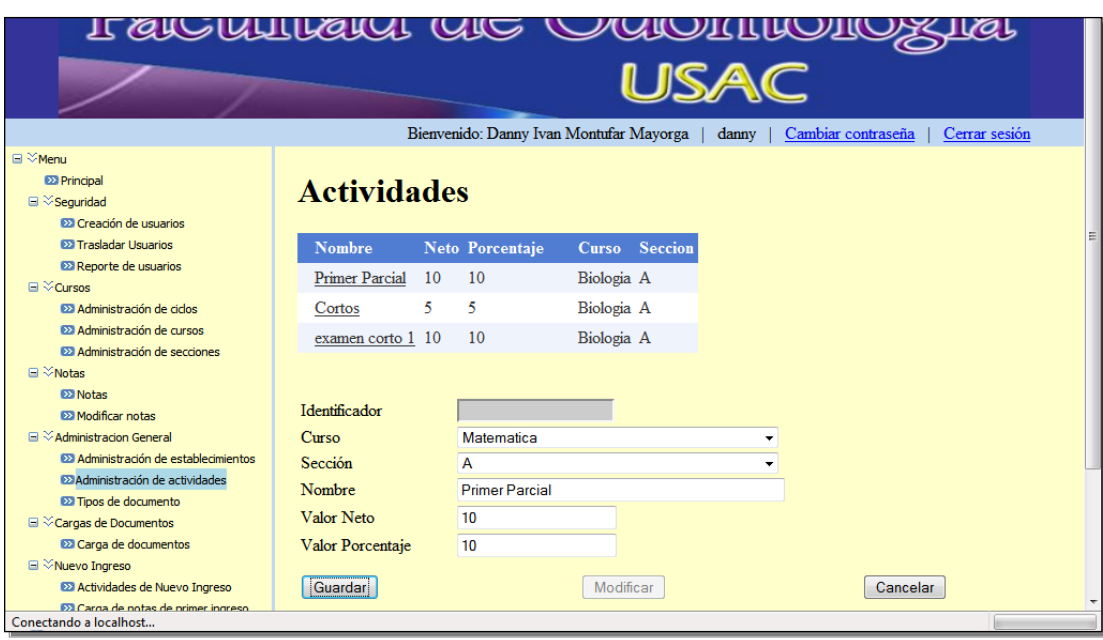

### Figura 45. **Pantalla de administración de actividades**

 Se deberá de seleccionar tanto el curso como la sección, luego de eso se ingresará el nombre de la actividad como el valor neto y el porcentaje, esto dependerá del valor real asignada a la actividad, si el ingreso de la actividad es exitosa se agregara al listado de actividades.

### **3.1.7. Ingreso de notas de actividades**

 Toda actividad debería estar relacionada con una nota, se ingresarán las notas de los usuarios asignados a dicha sección.

Figura 46. **Pantalla de notas de actividades**

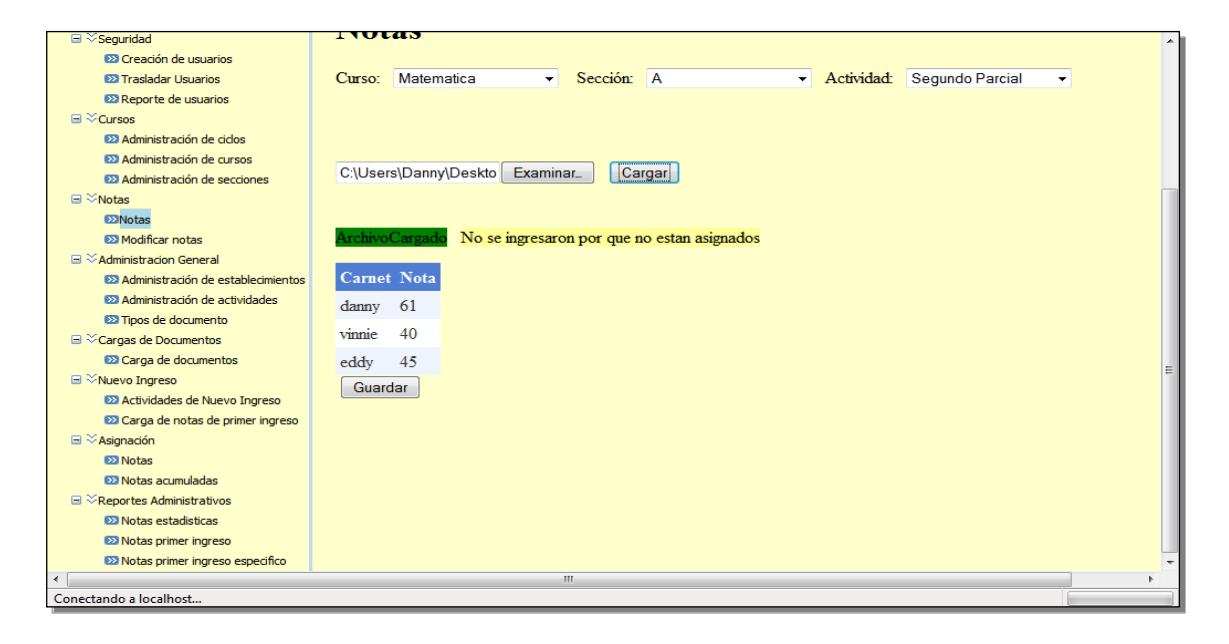

 Para ingresar las notas se deberán de seleccionar el curso, sección y actividad a la que queremos relacionar las notas, en el botón de examinar se mostrará una pantalla la cual nos ayudará a seleccionar el archivo con las notas de la actividad.

El archivo en *Excel* tendrá que tener el siguiente formato.

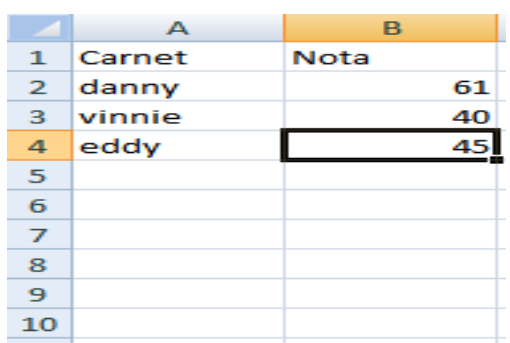

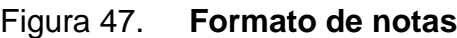

 De lado izquierdo tendrá el título de carnet y en las siguientes filas tendrá el número de carnet que será el mismo de los usuarios que estén asignados a la sección y en la fila de la par tendrá el título de nota asociadas a cada carnet.

 Luego de seleccionar el archivo se presiona el botón de cargar, esto mostrará el archivo cargado, ya teniendo el archivo cargado se presionará guardar para ingresar ya definitivamente la información.

#### **3.1.8. Carga de notas nuevo ingreso**

 En esta pantalla se ingresarán tanto las notas de las pruebas básicas como específicas de los estudiantes de nuevo ingreso.

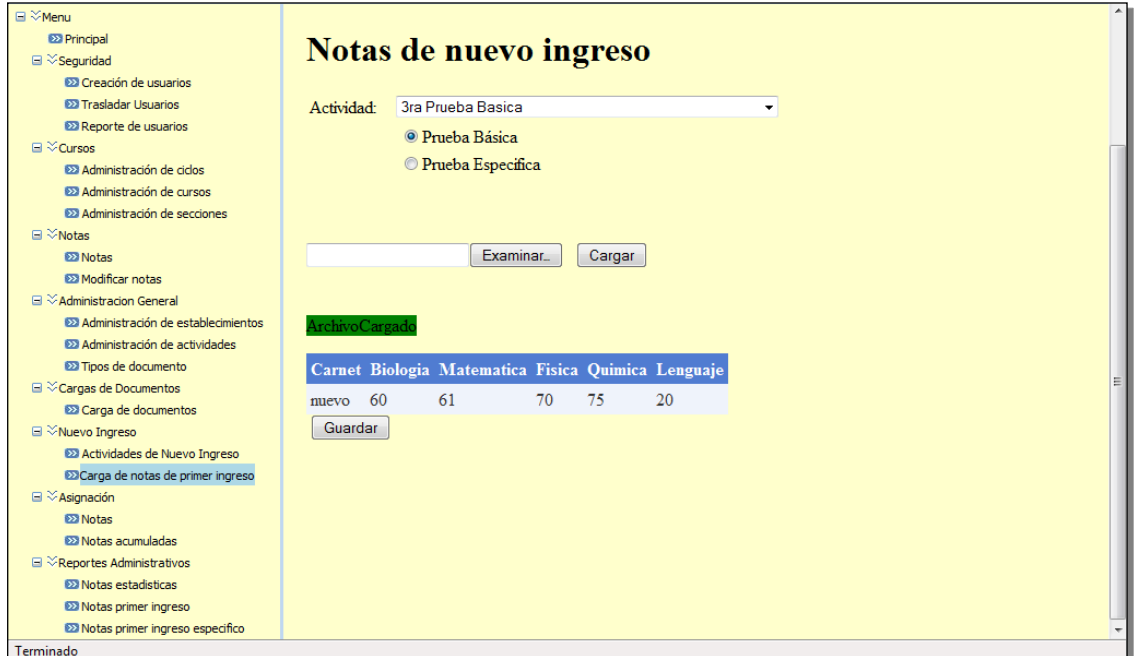

Figura 48. **Pantalla de notas nuevo ingreso**

 Se debe de seleccionar la actividad y seleccionar el tipo de prueba, luego de esto se busca el archivo con el botón examinar, se selecciona el archivo y se carga. Después de cargarlo se mostrará la información en pantalla, presionar "guardar" para que ingrese la información y actualice el listado.

### **3.1.9. Carga de archivos**

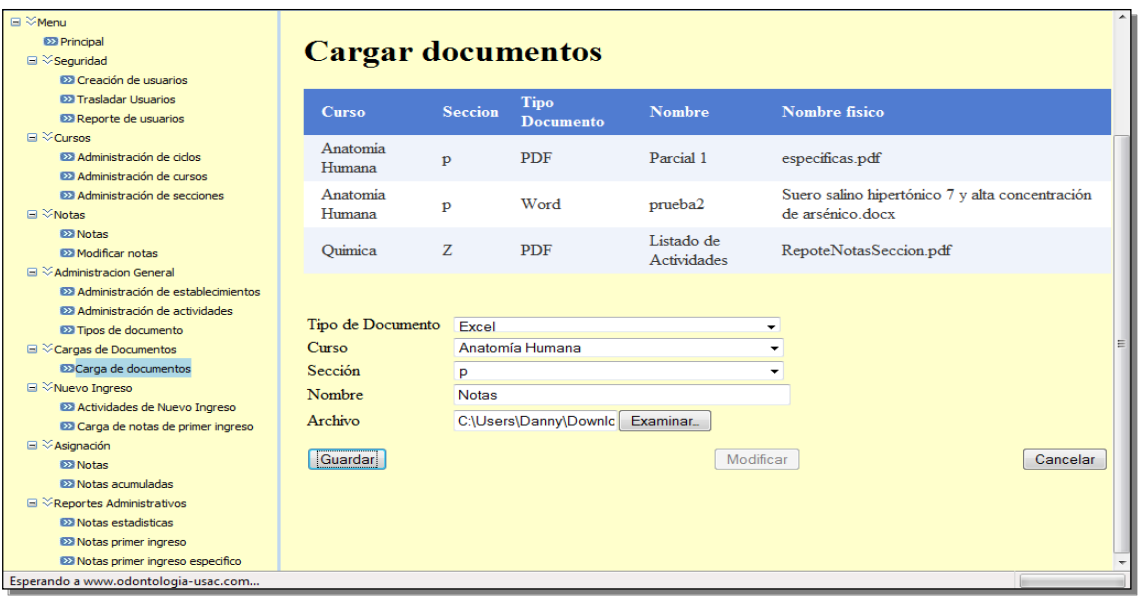

### Figura 49. **Pantalla de carga de archivos**

 Para cargar archivos se debe seleccionar los combos de tipo documento, curso y sección, así mismo ingresar el nombre que le pondremos al archivo y buscar el archivo con el botón examinar, para finalizar presionaremos en el botón de guardar para cargar el archivo en el servidor para que sea accesible para los estudiantes que estén asignados a dicha sección.

#### **3.1.10. Reportes**

 Los reportes se mostrarán dependiendo del perfil y privilegios que tenga el usuario, en si los reportes tendrán combos para seleccionar un reporte específico, el reporte tiene la capacidad de exportarse a varios tipos de documentos como por ejemplo *Excel*.

#### **Reporte de notas acumuladas**

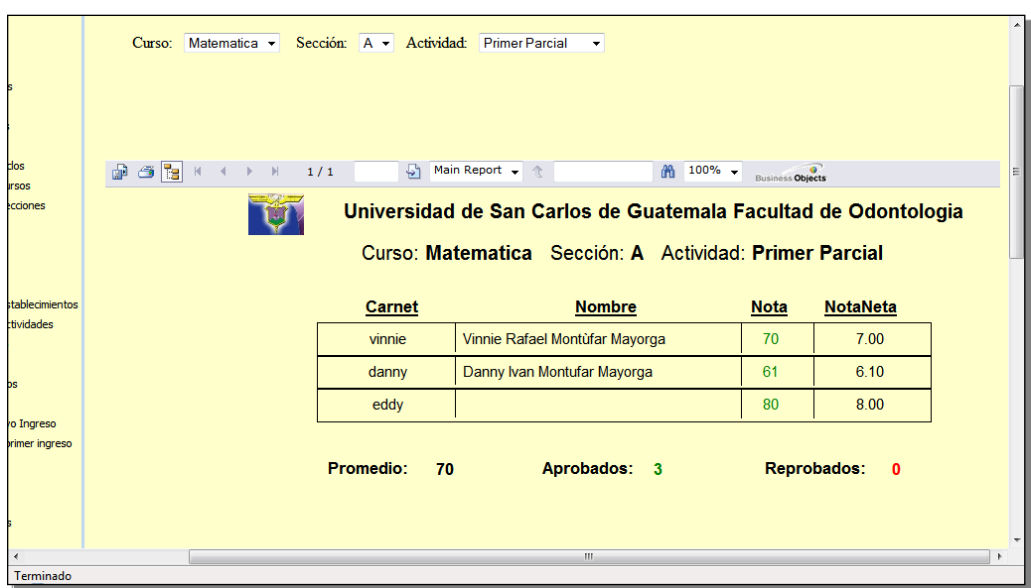

Figura 50. **Reporte notas por sección**

 Las notas mayores o iguales a 61 se mostrarán en verde y de lo contrario aparecerán en rojo, el reporte mostrará el carnet, nombre del estudiante, nota sobre 100 puntos y la nota real de la prueba, así mismo el promedio, la cantidad de aprobados y reprobados.

### **Notas acumuladas por estudiante**

### Figura 51. **Reporte de notas por alumno**

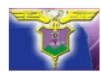

### Universidad de San Carlos de Guatemala Facultad de Odontologia

#### Curso: Biologia Sección: A

Nombre Del Alumno: Danny Ivan Montufar Mayorga

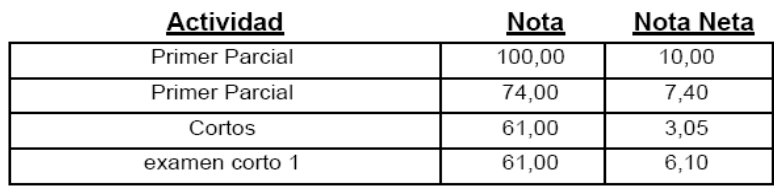

F. Danny Ivan Montufar Mayorga

**Puntos Acumulados:** 

26,55

 El reporte muestra todas las actividades de una sección relacionada con el estudiante, mostrando la actividad, la nota sobre 100 puntos y el valor neto de la misma, al final del reporte muestra la zona real que lleva al momento.

**Asignados a determinada sección**

### Figura 52**. Reporte de Alumnos por Sección**

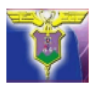

Universidad de San Carlos de Guatemala Facultad de Odontologia

Curso: Biologia Sección: A

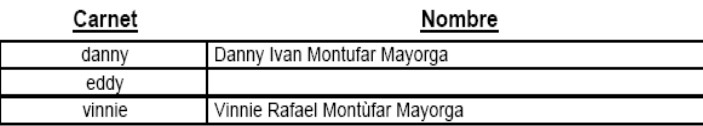

F. Danny Ivan Montufar Mayorga

 El reporte mostrará todos los estudiantes asignados a la sección seleccionada

### **Promedio de actividades por sección**

Figura 53. **Reporte de promedios por actividad**

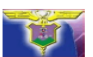

Universidad de San Carlos de Guatemala Facultad de Odontologi

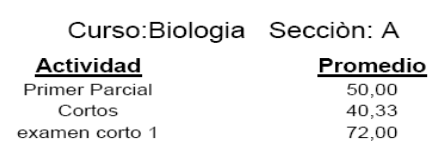

#### Promedio por Actividad

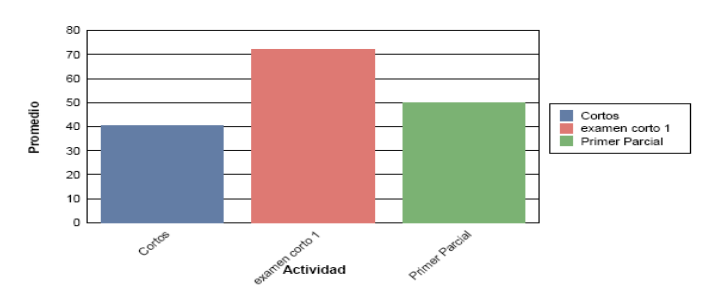

### **Notas prueba básica nuevo ingreso**

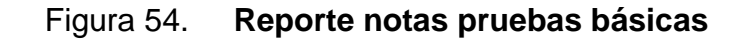

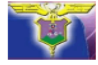

Universidad de San Carlos de Guatemala Facultad de Odontologia

AÑO: 2009 PRUEBA: 1ra Oportunidad Prueba Basica

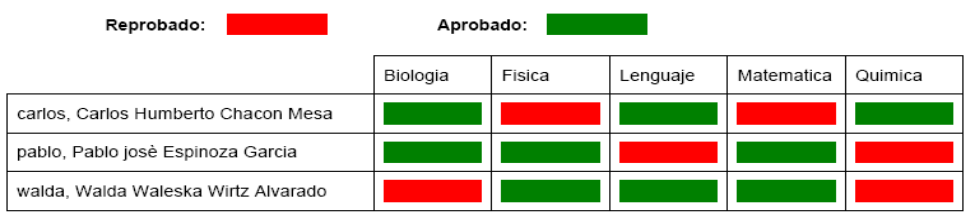

F. Danny Ivan Montufar Mayorga

 El reporte de pruebas básicas mostrará a los estudiantes que realizaron la prueba específica poniendo en las casillas el color verde como aprobado y rojo como reprobados.

### **Formato de archivo de ingreso**

Figura 55. **Formato de ingreso de pruebas básicas**

| Carnet | <b>Biologia</b> | Matematica Fisica |    | Quimica | Lenguaje |
|--------|-----------------|-------------------|----|---------|----------|
| nuevo  | 60              | 61                | 70 |         |          |
|        |                 |                   |    |         |          |

 El archivo en *Excel* deberá de tener las columnas mostradas en la imagen para poder ser cargado exitosamente.

Las columnas son: Carnet, Biología, Matemática, Física, Química y Lenguaje

### **Pruebas específicas**

Figura 56. **Reporte pruebas específicas**

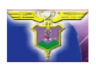

Universidad de San Carlos de Guatemala Facultad de Odontologia

AÑO: 2009 PRUEBA: Primera prueba especifica

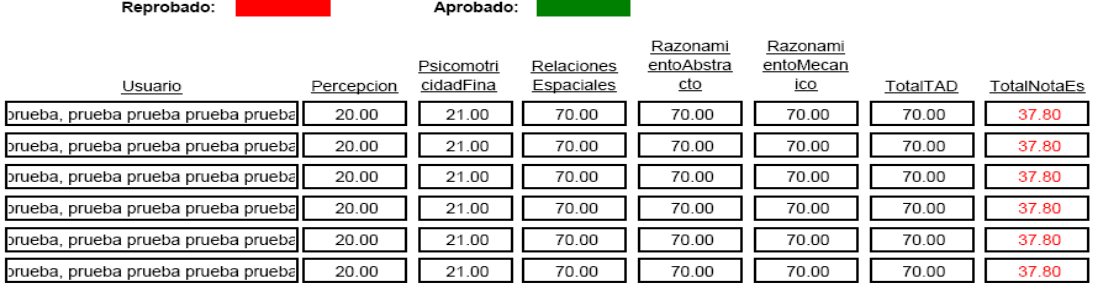

F. Leonel . Gomez Rebulla

### **Formato de archivo de ingreso para pruebas específicas**

Figura 57. **Formato de ingreso de pruebas específicas**

| <b>Carnet</b> |  | Percepcion Psicomotricidad fina Relaciones Espaciales Razonamiento Abstracto Razonamiento Mecanico |  |
|---------------|--|----------------------------------------------------------------------------------------------------|--|
| nuevo         |  |                                                                                                    |  |
|               |  |                                                                                                    |  |

 El archivo en *Excel* deberá de tener las columnas mostradas en la imagen para poder ser cargado exitosamente.

 Las Columnas son: Carnet, Percepción, Psicomotricidad fina, Relaciones Espaciales, Razonamiento Abstracto, Razonamiento Mecánico.

# **CONCLUSIONES**

- 1. El sistema permite la comunicación entre los estudiantes y sus catedráticos de manera más eficiente y exacta, ya que el sistema está diseñado para que el catedrático pueda compartir información y llevar el control de los resultados de actividades asignadas por cada curso.
- 2. Por las características de diseño del sistema, es posible tener información histórica de todos los estudiantes y poder obtener estadísticas en cualquier momento que sirvan como base para toma de decisiones del encargado del Área Básica de la Facultad de Odontología.
- 3. Debido a que el sistema está centralizado y hospedado en un *hosting* público, es posible la utilización del mismo en cualquier lugar que tenga acceso a Internet.

# **RECOMENDACIONES**

- 1. Contar con un encargado del sistema que esté capacitado para realizar modificaciones y adiciones al sistema, según se requieran, y así velar por el buen funcionamiento del mismo.
- 2. Planificar y llevar a cabo un plan de respaldo semanal de los datos contenidos en el sistema y del sistema en sí que evite que la información ingresada se pierda.
- 3. El sistema se encuentra en un sitio externo el cual tiene la opción de administrarlo, pero el mismo hay que estarlo pagando cada año, se recomienda migrarlo al sitio oficial de la Universidad de San Carlos.
- 4. Implementar nuevos procedimientos por el área básica de la Facultad de Odontología para promover la utilización del sistema por todas las partes interesadas y asegurar su buen funcionamiento.
## **BIBLIOGRAFÍA**

- 1. BEN-GAN, Itzik. *T-SQL Programming.* Redmon, Washington, Estados Unidos de America: MSPress, 2006. 544 p. ISBN: 0735621977
- 2. EVJEN, Bill; HANSELMAN Scott. *Professional ASP.Net 3.5 In C# and VB*. Estados Unidos de America: Wrox, 2008. 1704 p. ISBN: 9780470187579
- 3. FREEMAN, Eric; FREEMAN Elisabeth. *Head First Design patterns*. Estados Unidos de América: O'Reilly Media, 2004. 688 p. ISBN: 9780596007126
- 4. MCLAUGHLIN, Brett; POLLICE, Gary. *Head First Object Oriented Analysis & Design*. Estados Unidos de América: O'Reilly Media, 2007. 640 p. ISBN: 0596008678